# MS Dynamics NAV – nothing simpler

 **Skorkovský** KPH ESF MU

 $-17 \times$ 

4 52

**UN** Microsoft Dynamics NAV Cla

File Edit View Tools Window Help

## 

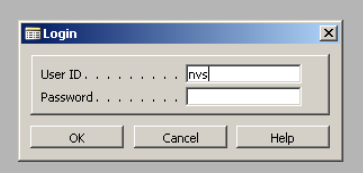

 $\mathbb{Z}$ 

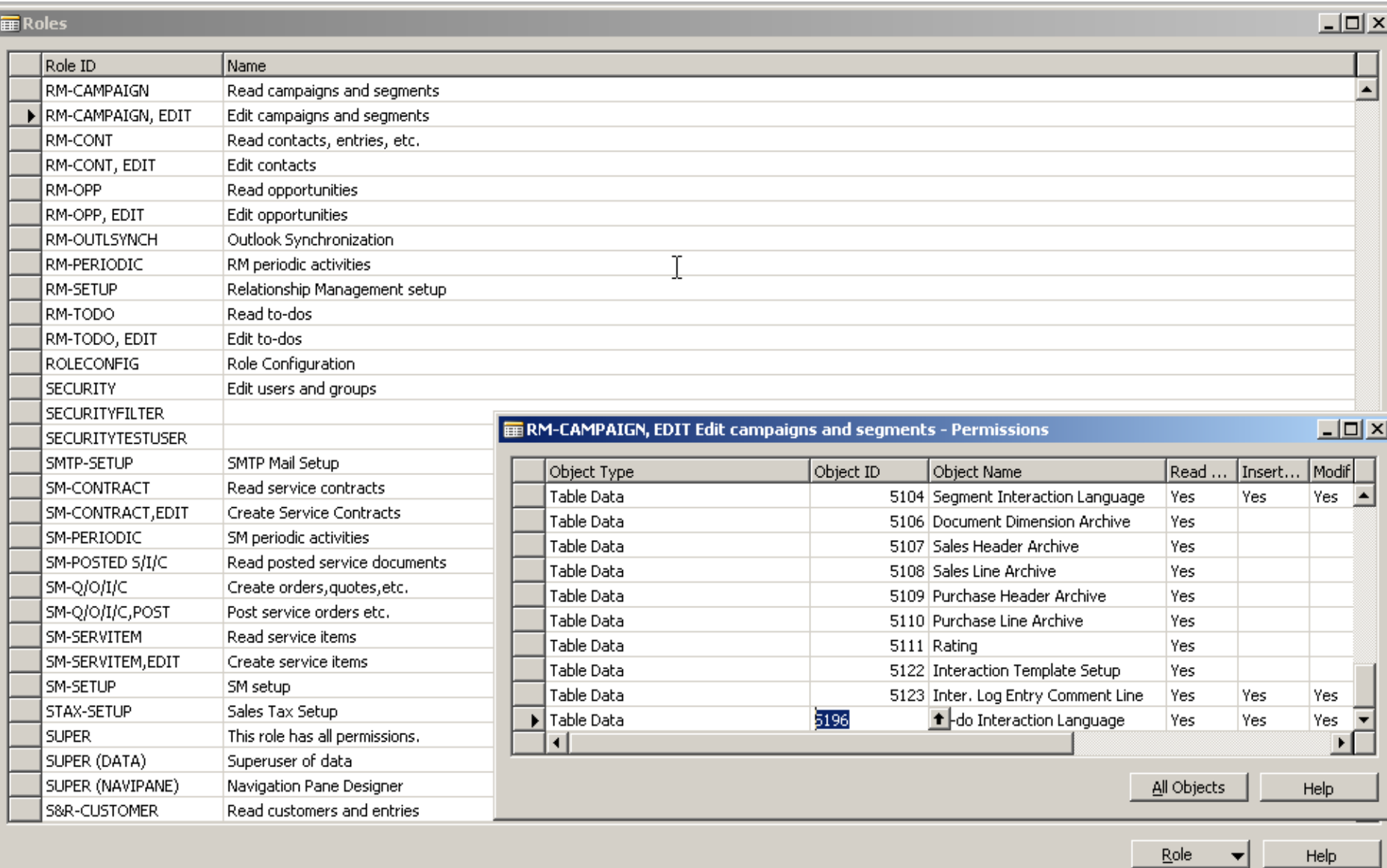

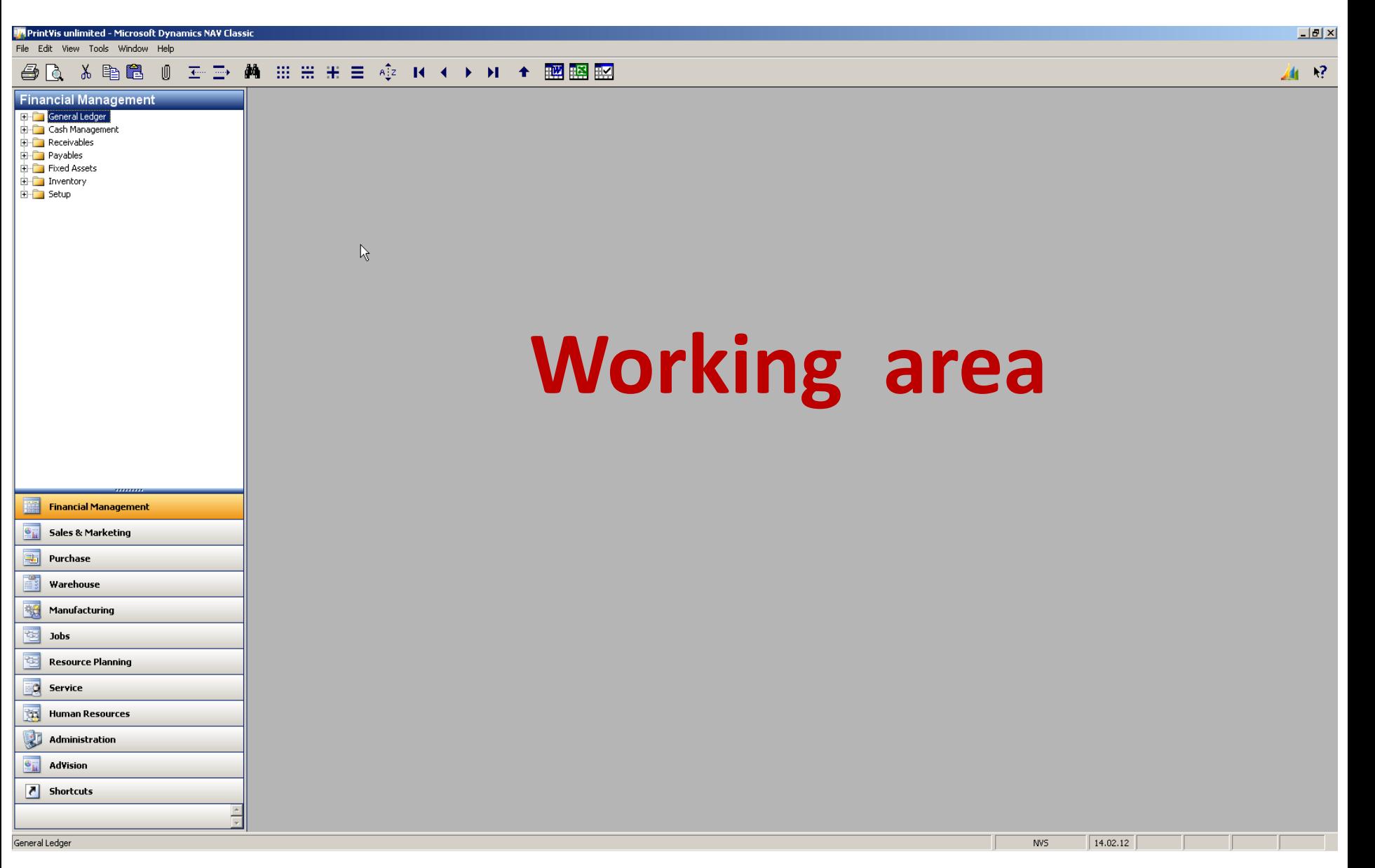

画 经

File Edit View Tools Window Help

## **△△ ※ 电图 0 ェン 曲 ::: :: :: :: ☆ K ← ▶ M ← 國图图**

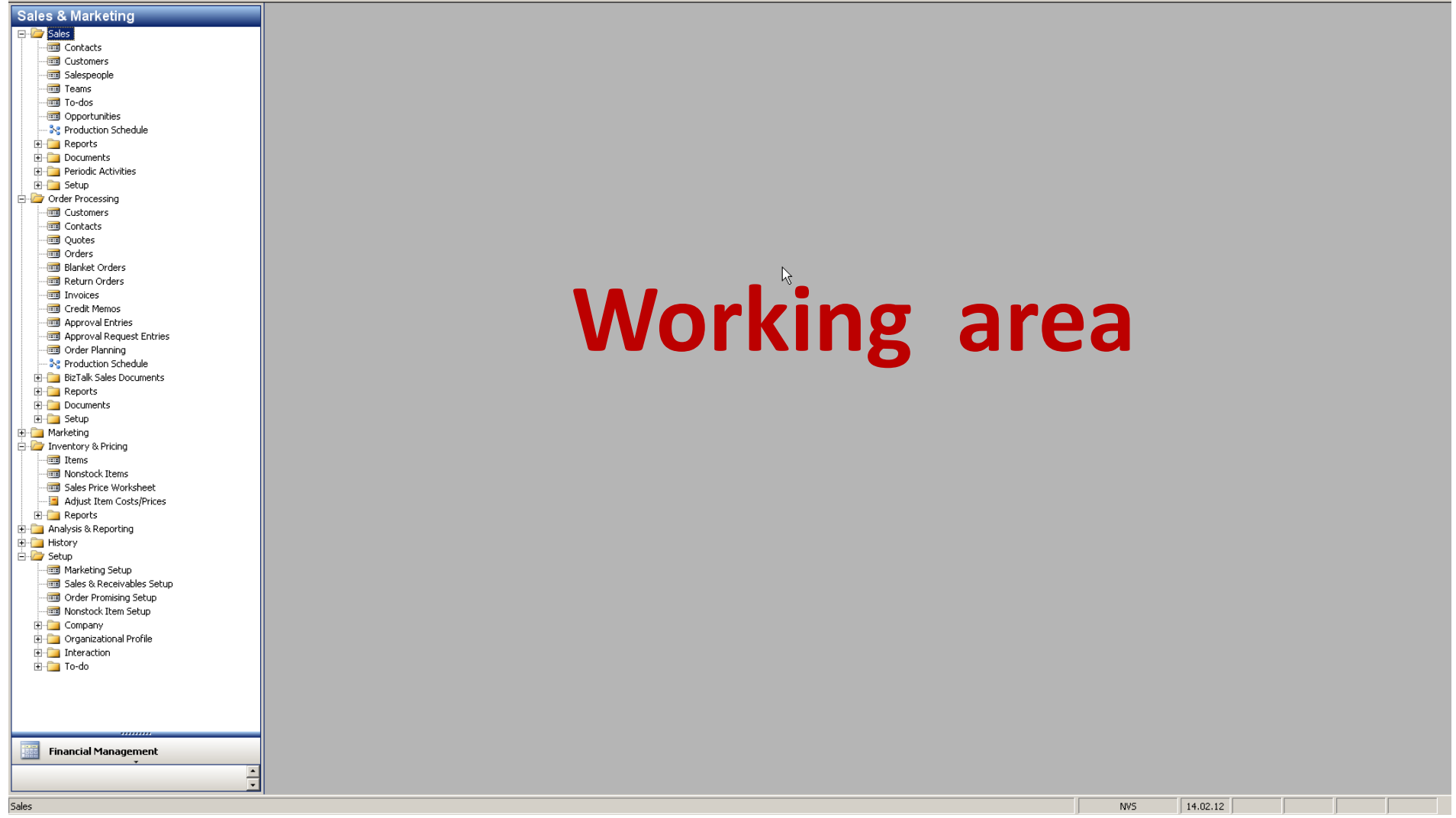

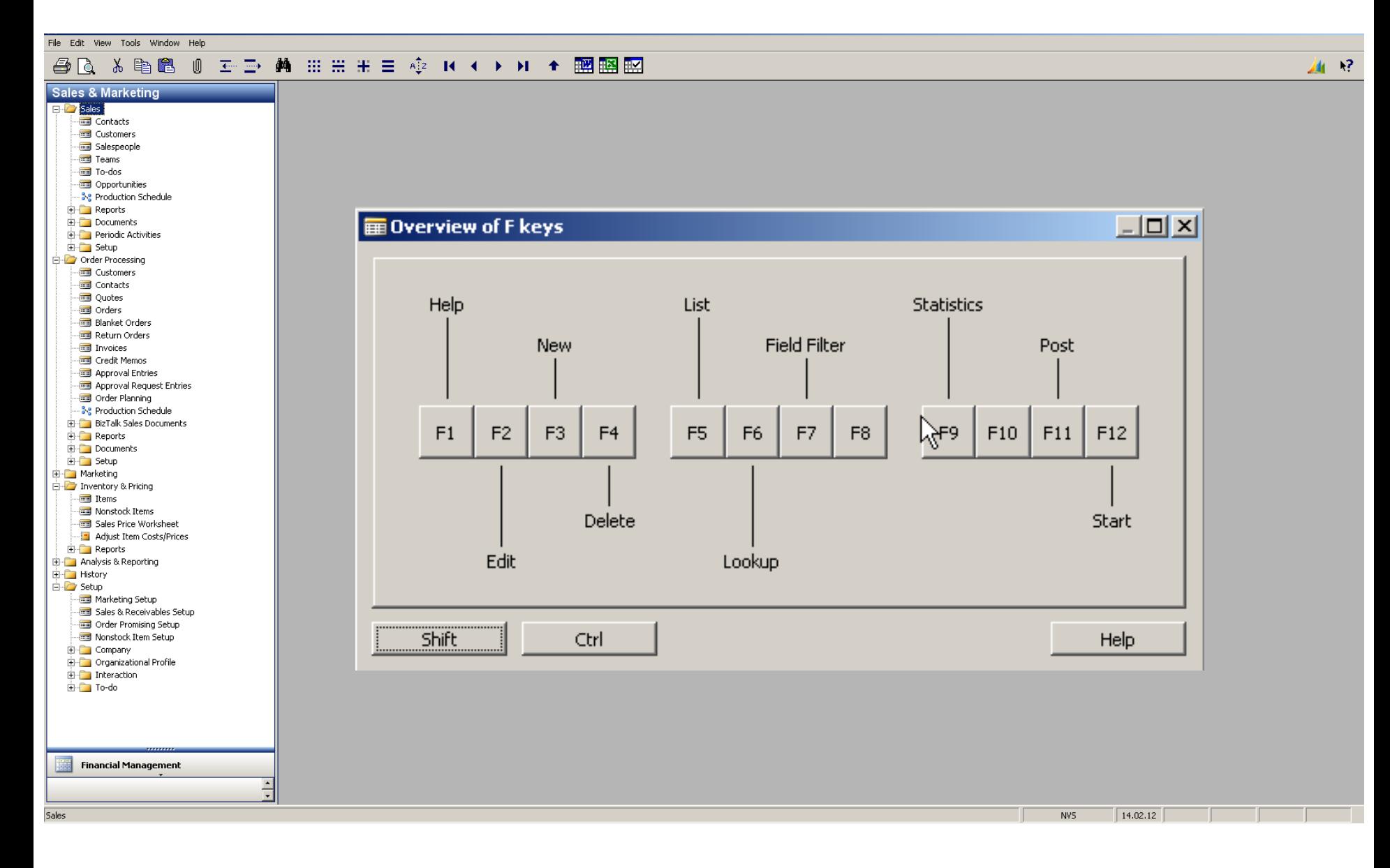

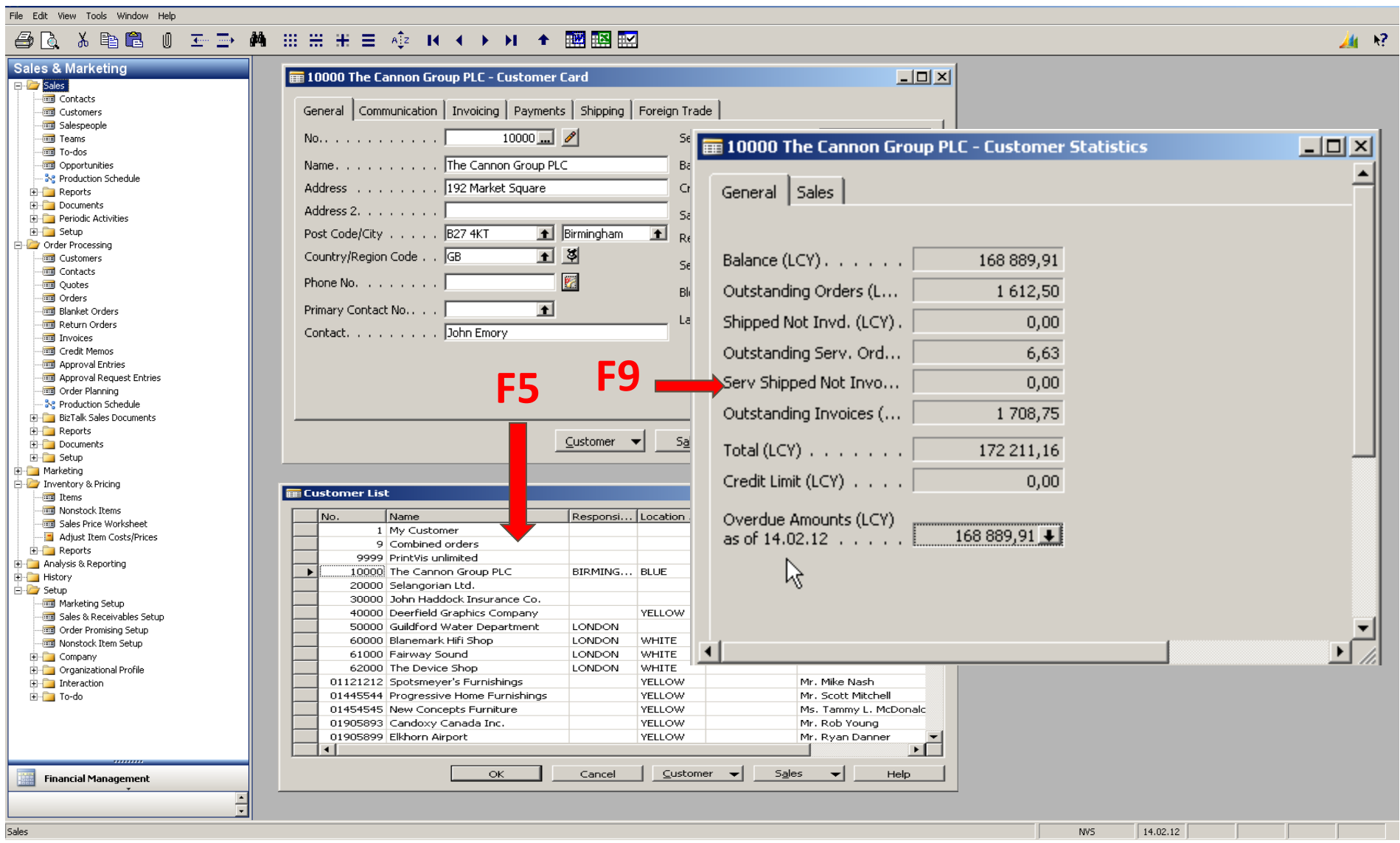

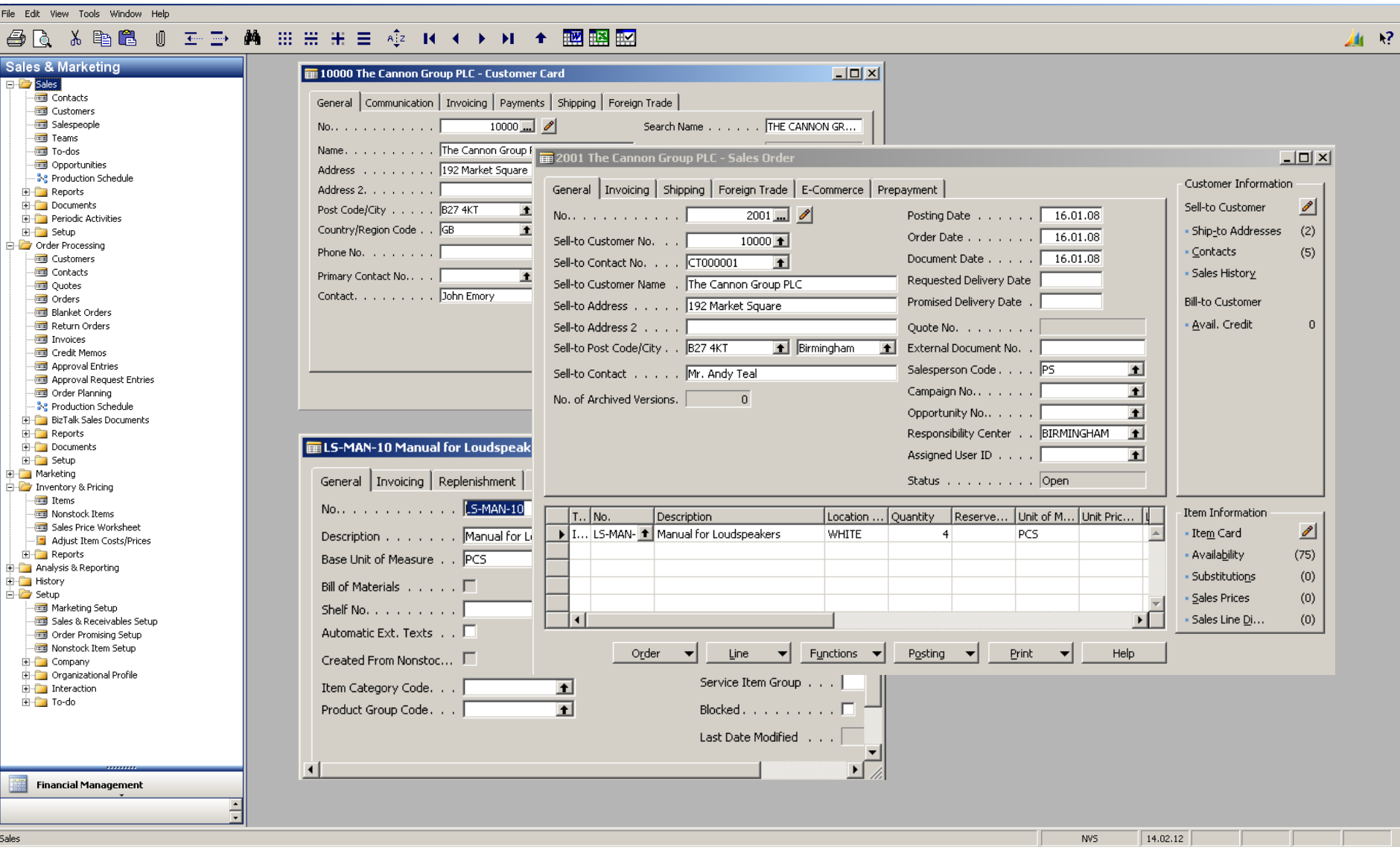

 $\mathbf{R}^2$  $\mathbf{A}$ 

File Edit View Tools Window Help

## 

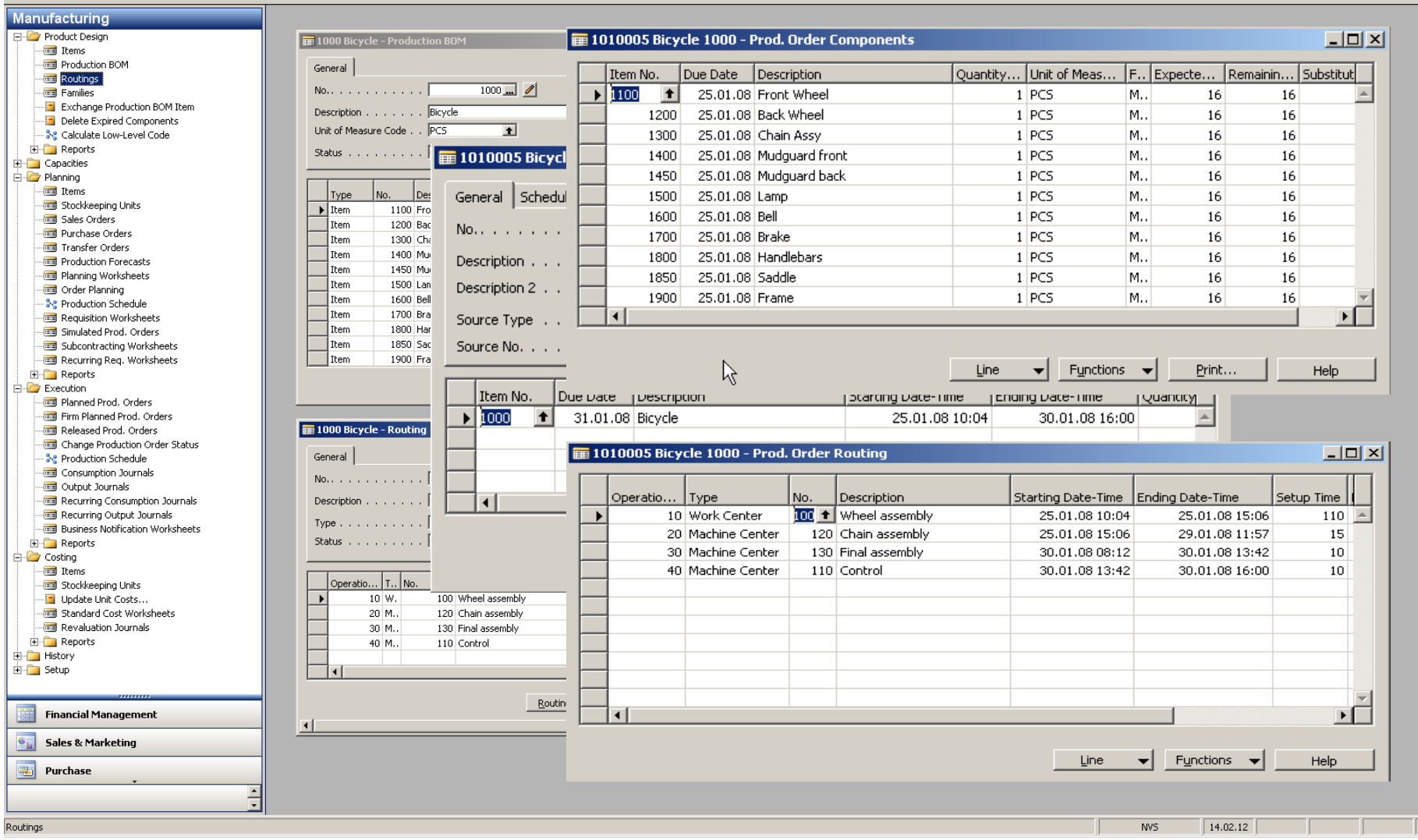

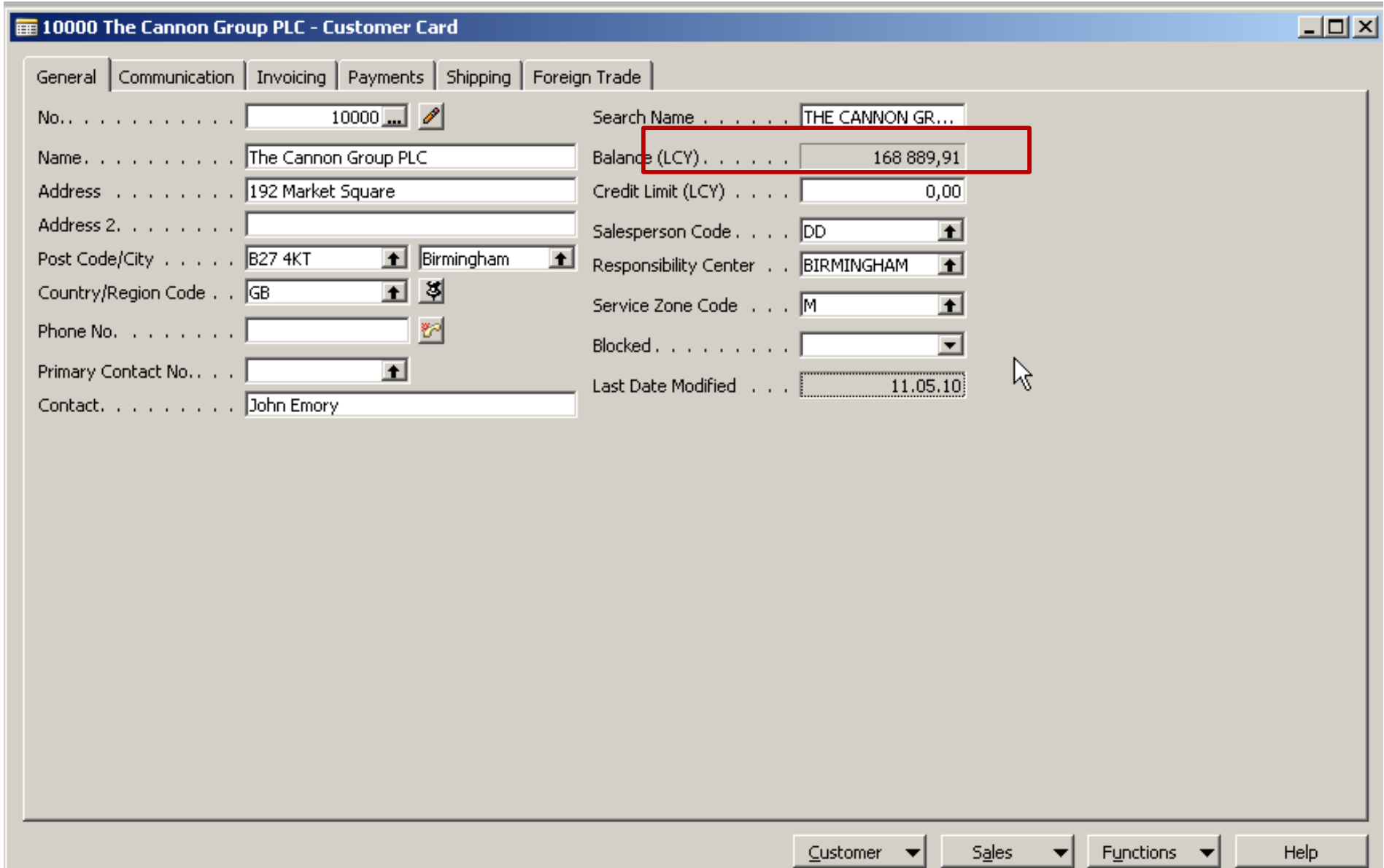

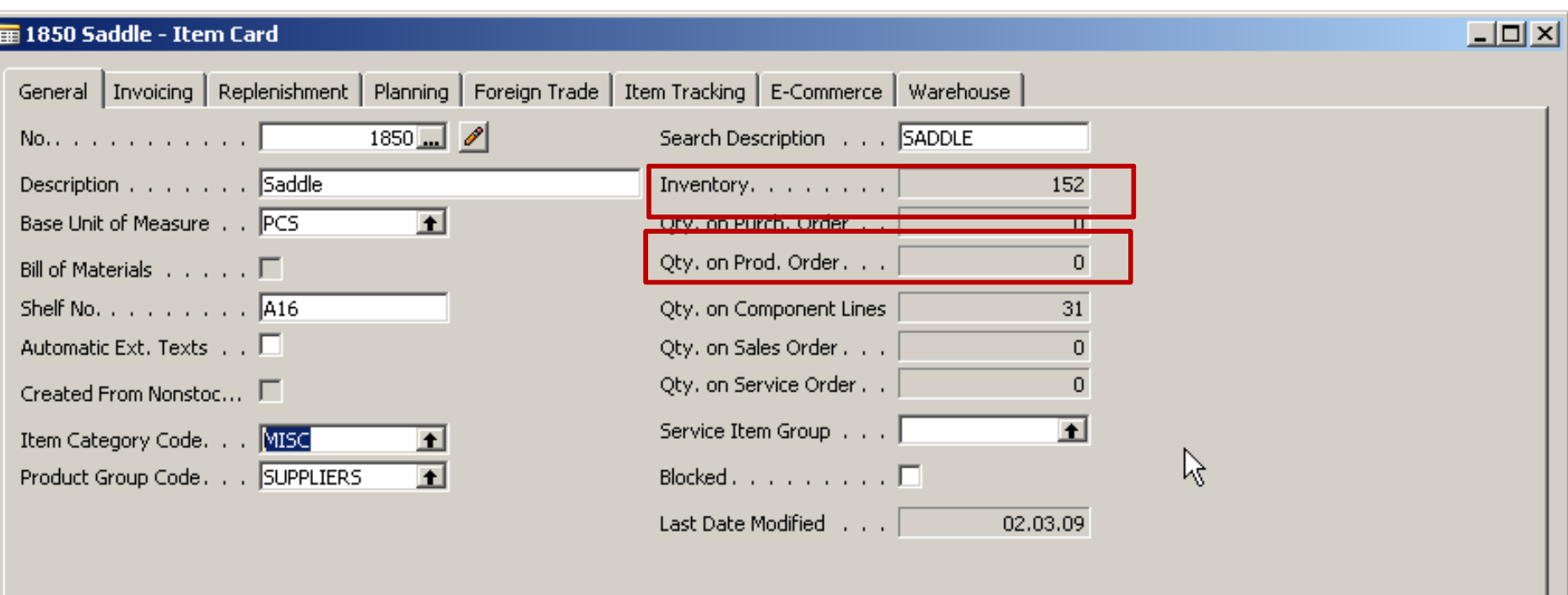

 $\underline{\texttt{Item}}$ 

 $\blacktriangledown$ 

 $\left| \cdot \right|$ 

 $S_{\underline{\theta}}$ les

 $P$ urchases  $\blacktriangleright$ 

T

Functions  $\blacktriangledown$ Help

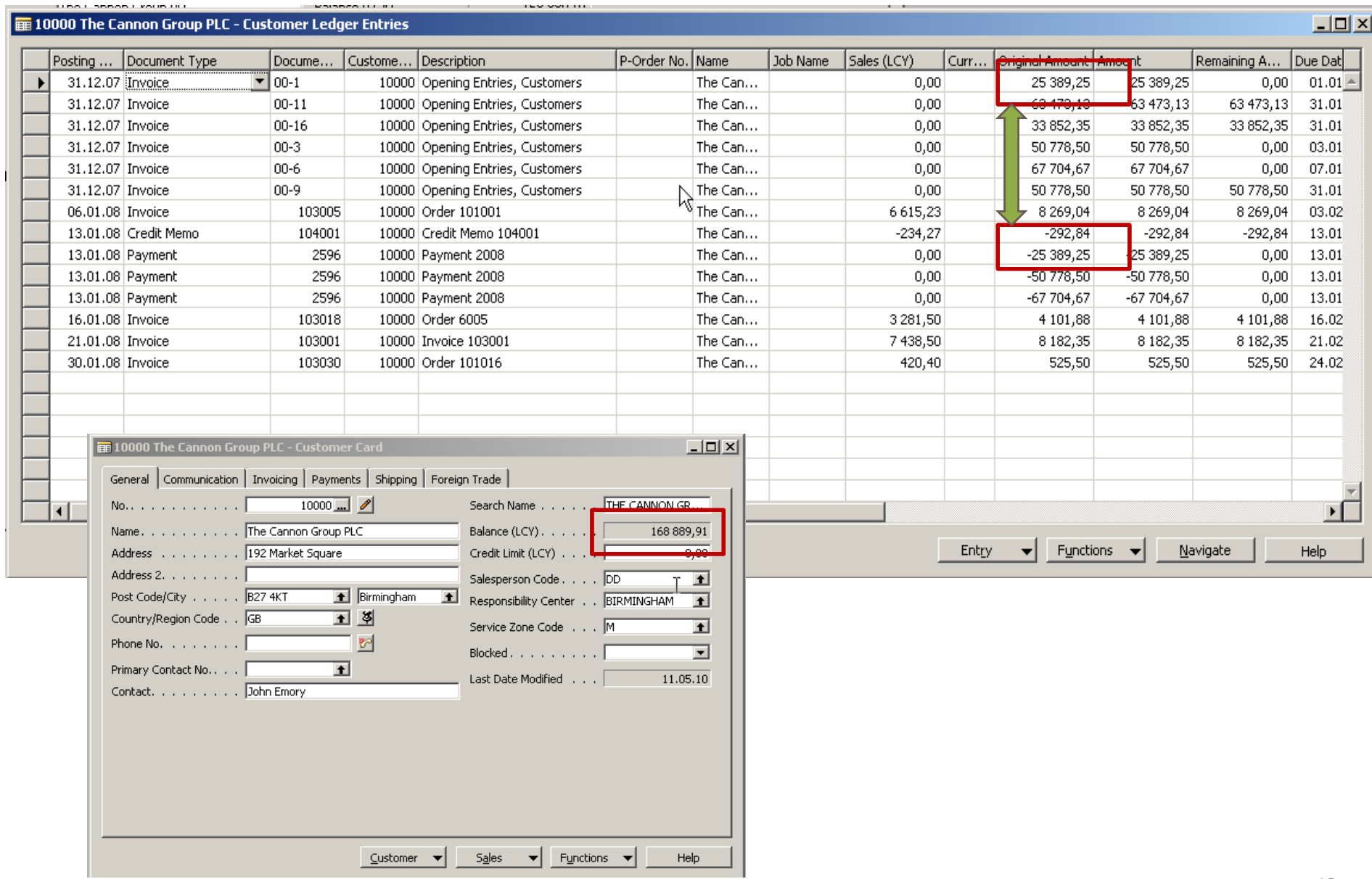

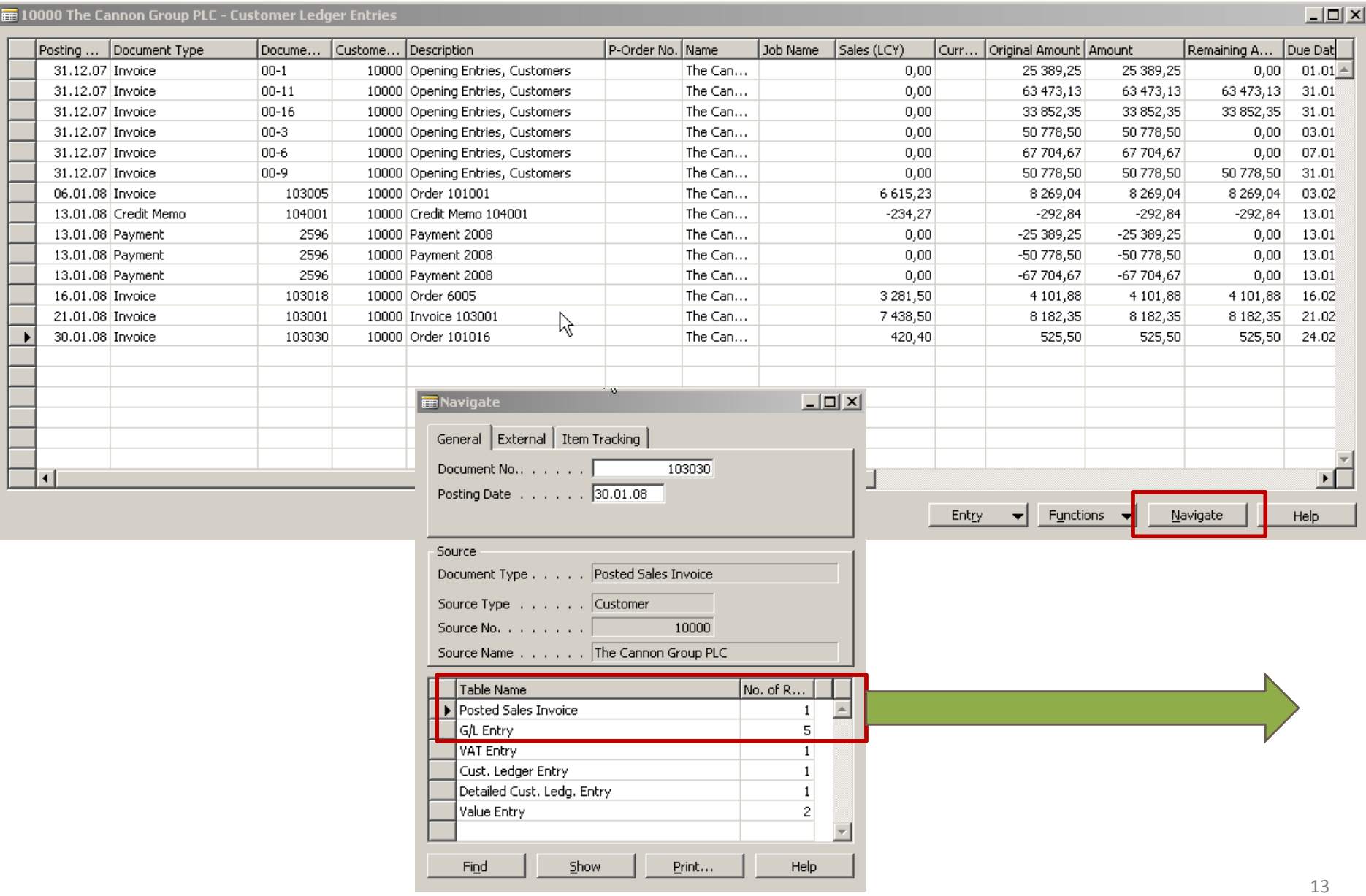

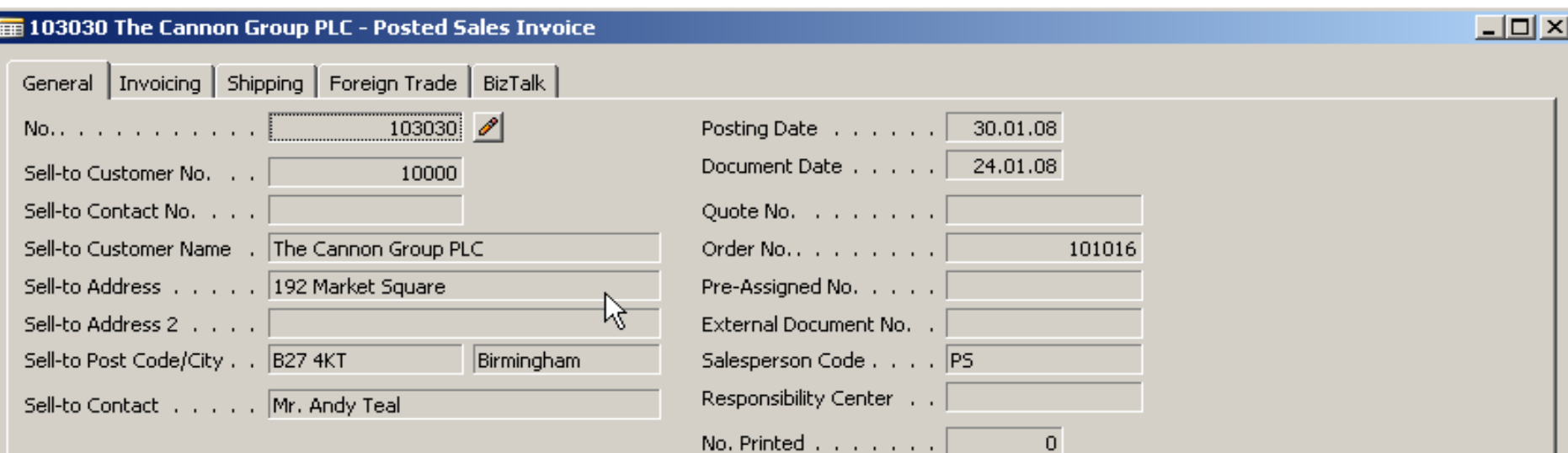

I

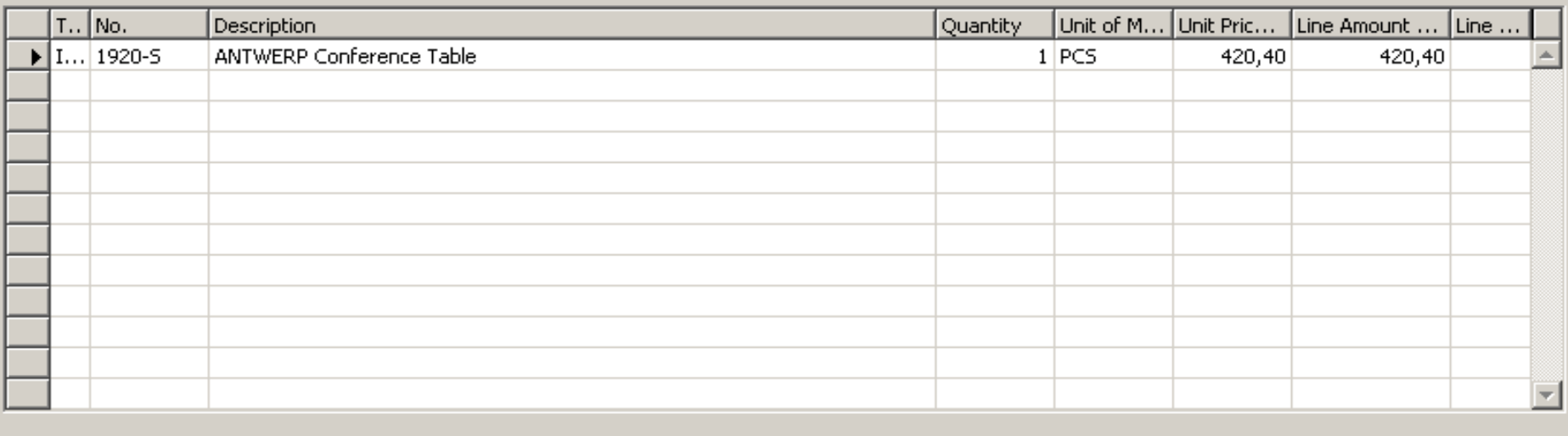

Line

 $\left| \cdot \right|$ 

Functions

 $\overline{\phantom{0}}$ 

 ${\underline{\mathsf{Print}}}\dots$ 

 $\left| \cdot \right|$ 

Invoice

Help

 $N$ avigate</u>

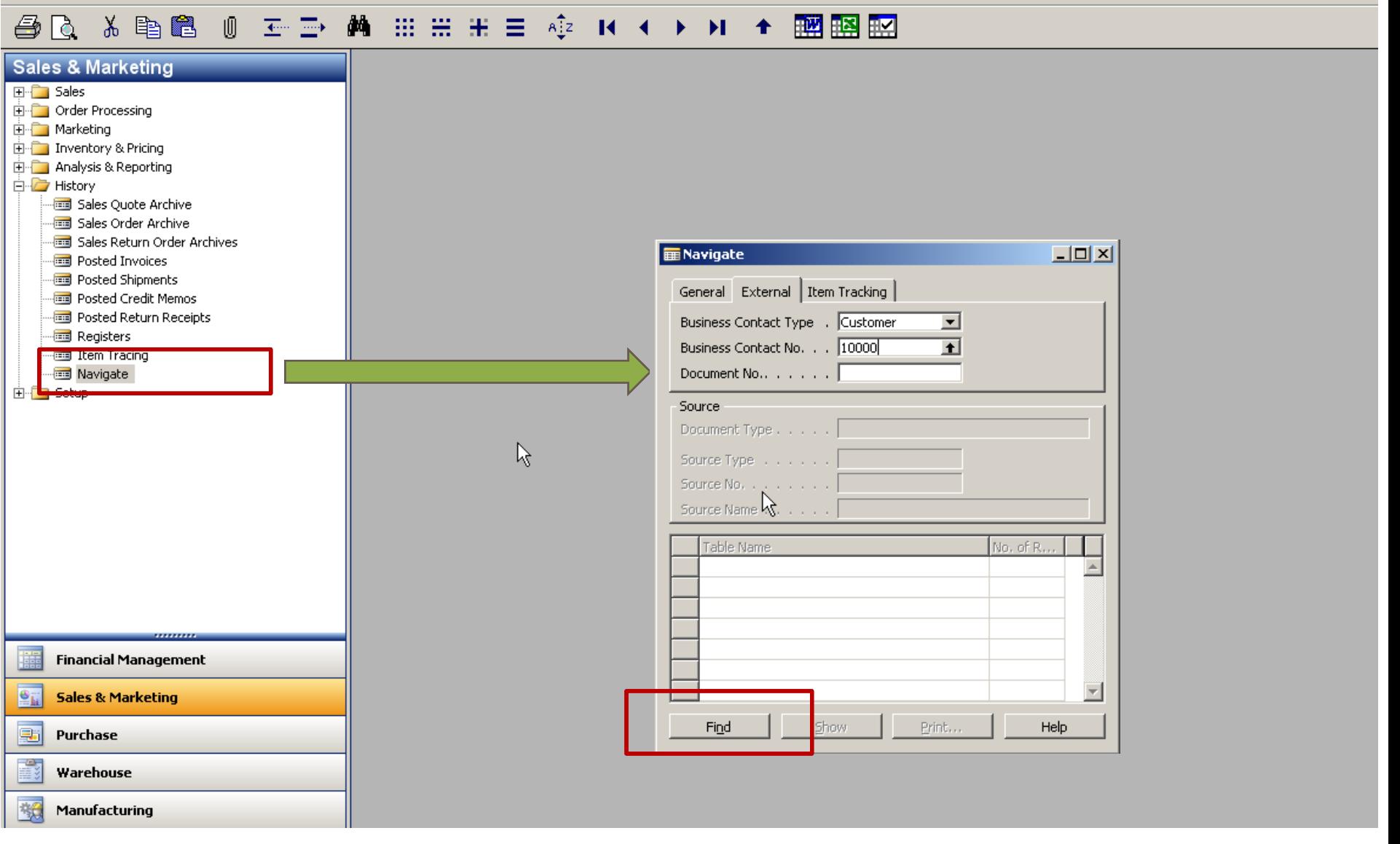

## **@ Q & @ @ 0 Z-I> A HH H = +2 K + > K + 图图图**

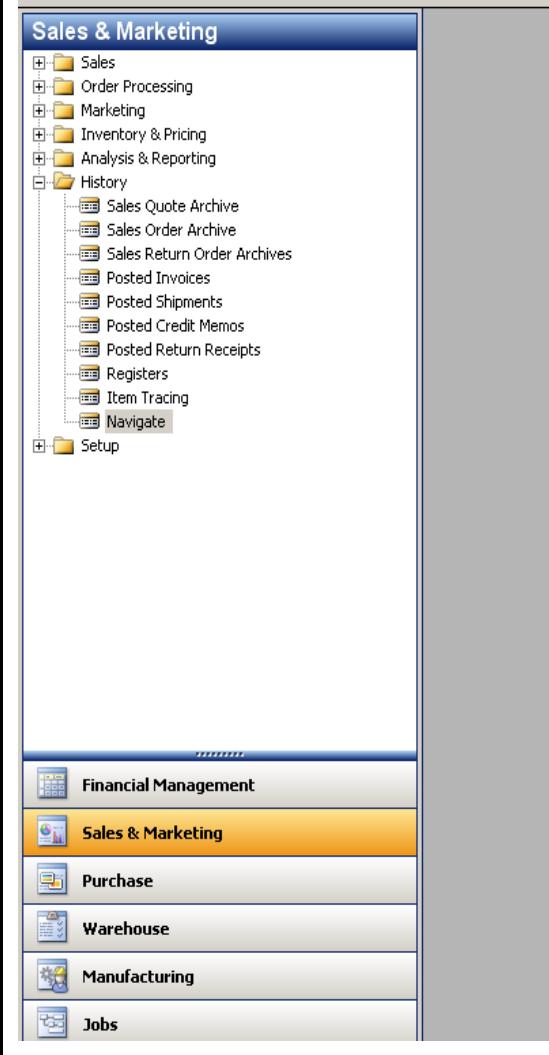

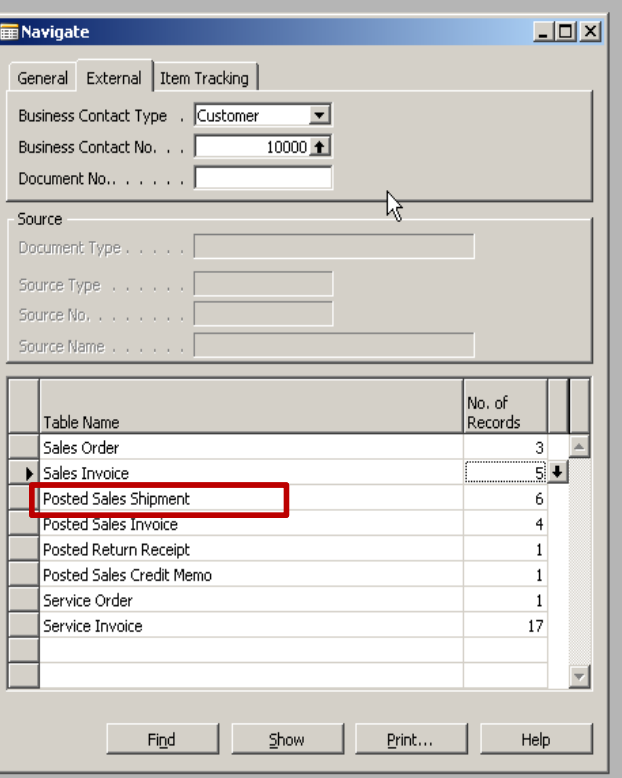

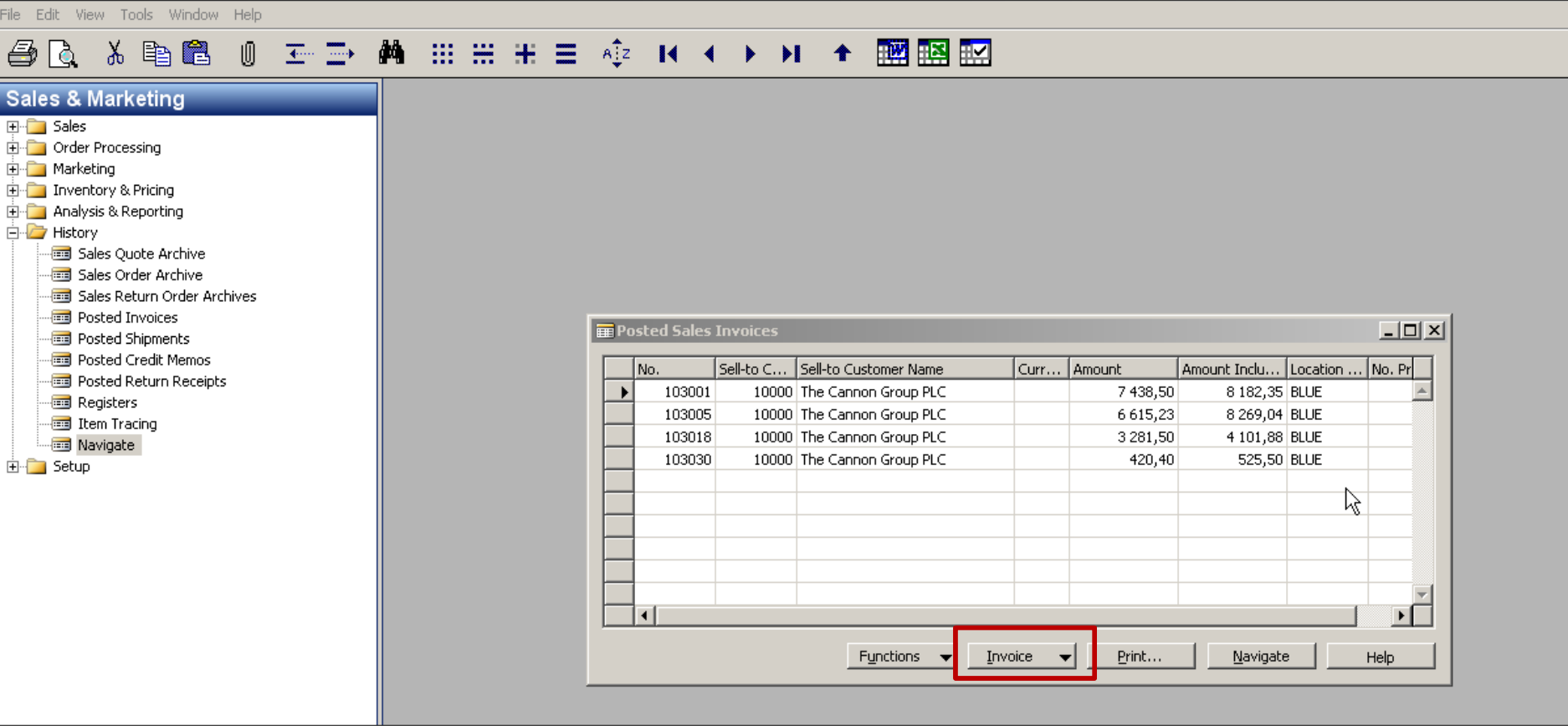

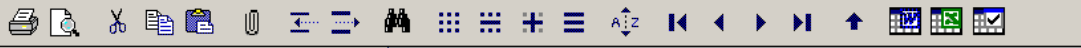

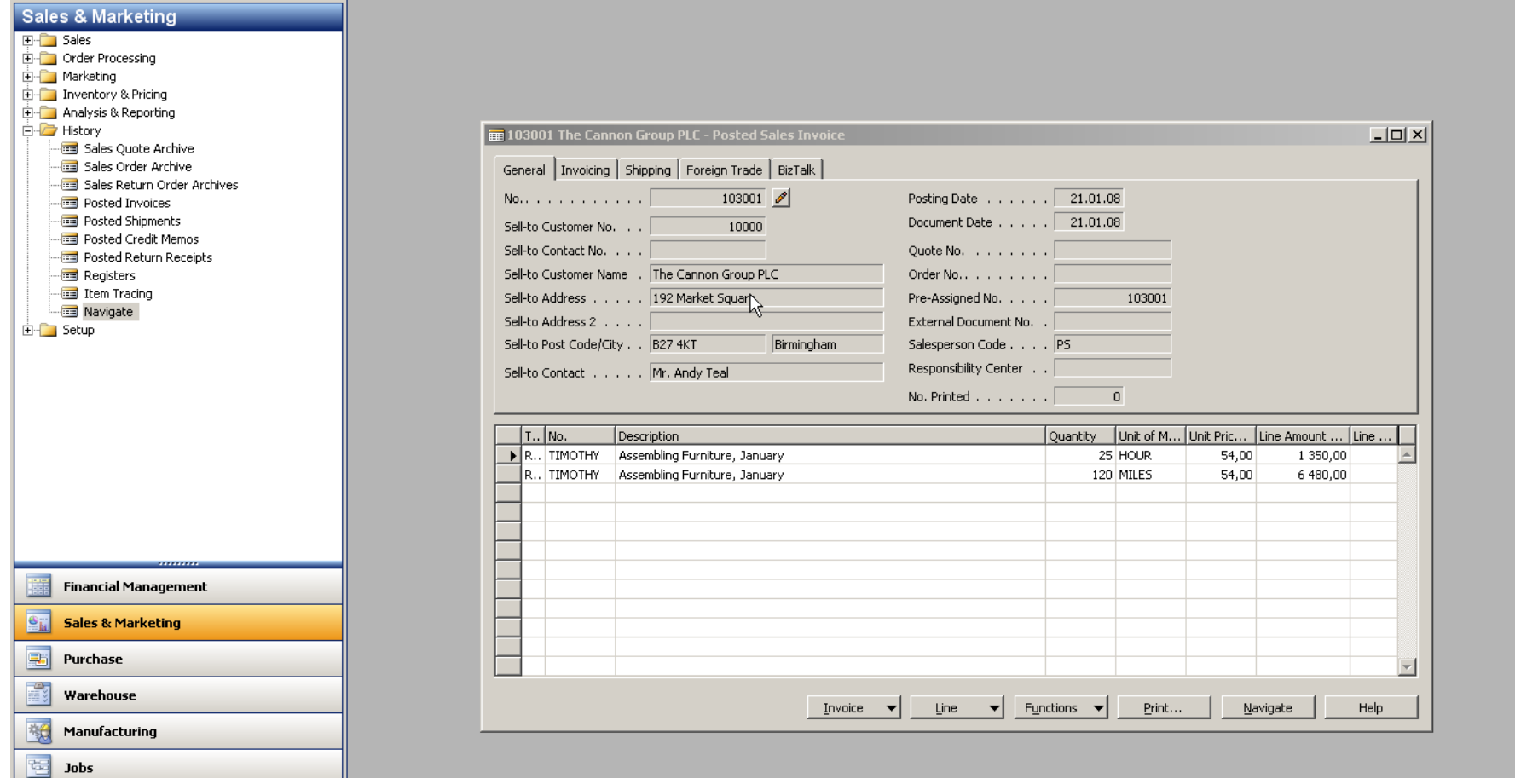

 $-10 \times$ 

血管

File Edit View Tools Window Help

## AQ X B & O F D A H H H E + + + + + + = = B E

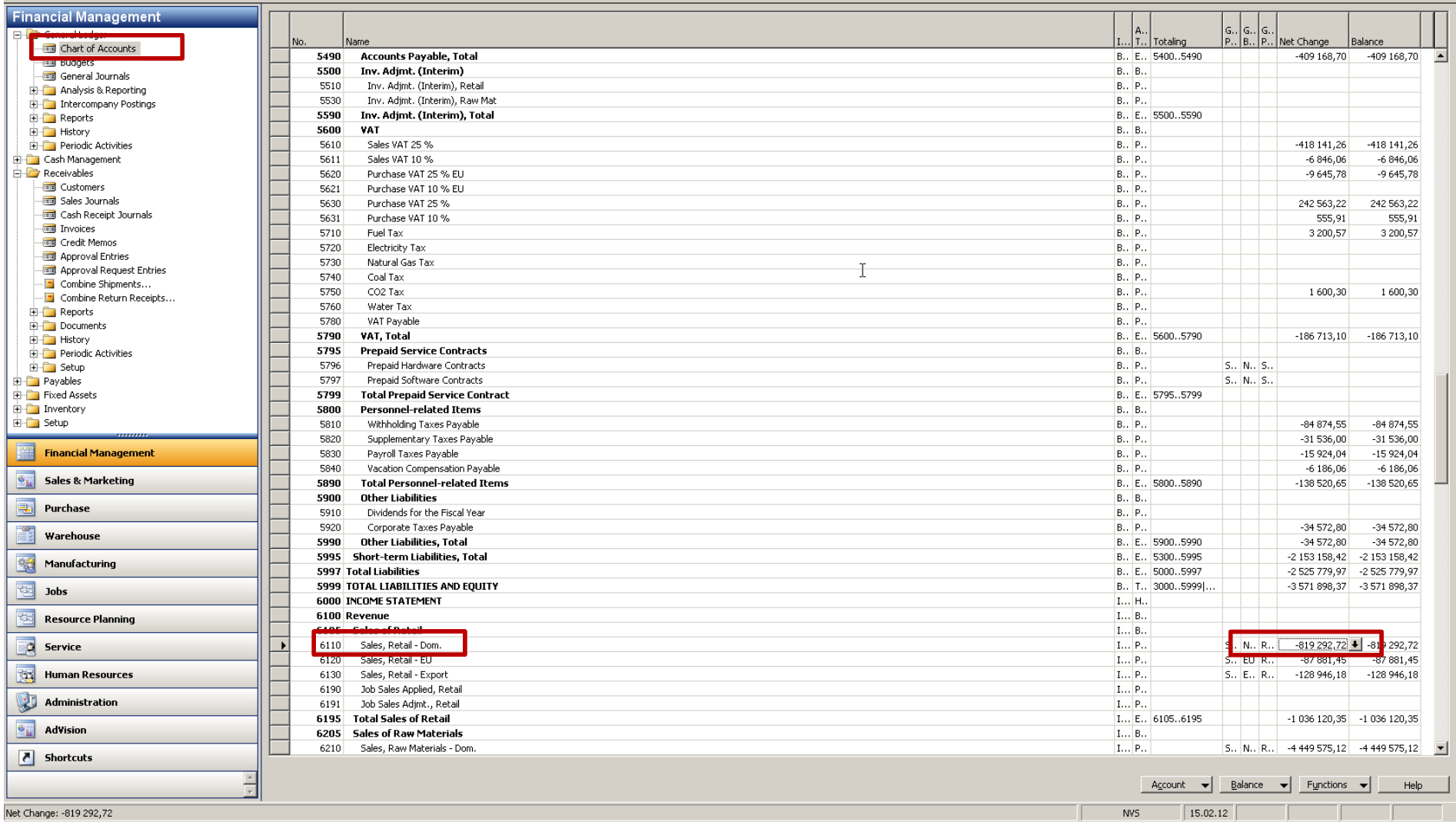

 $\frac{1}{2}$ 

画 12

File Edit View Tools Window Help

## **40 X 电图 0 H H M H H H H + + + + + + + 图图图**

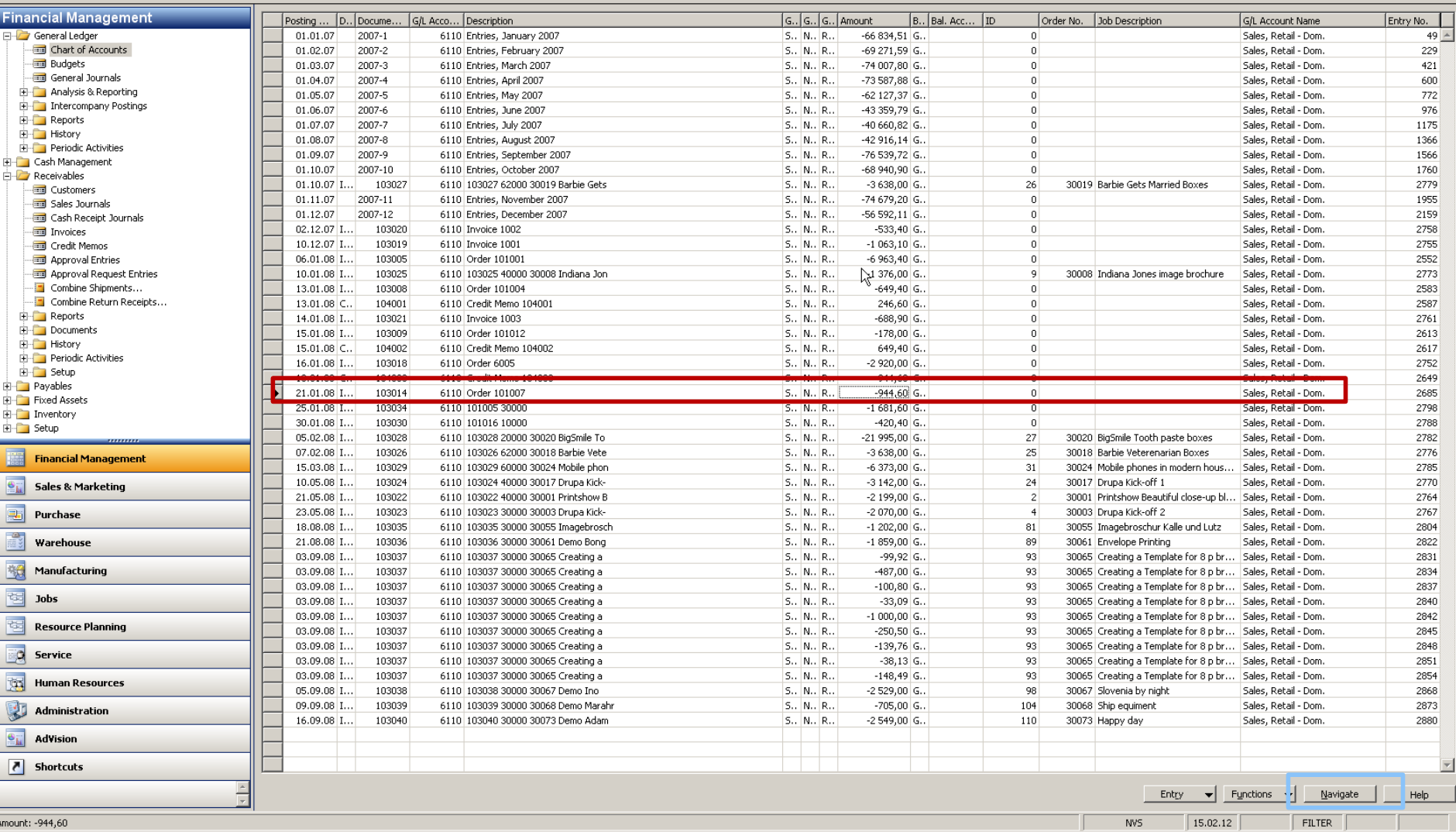

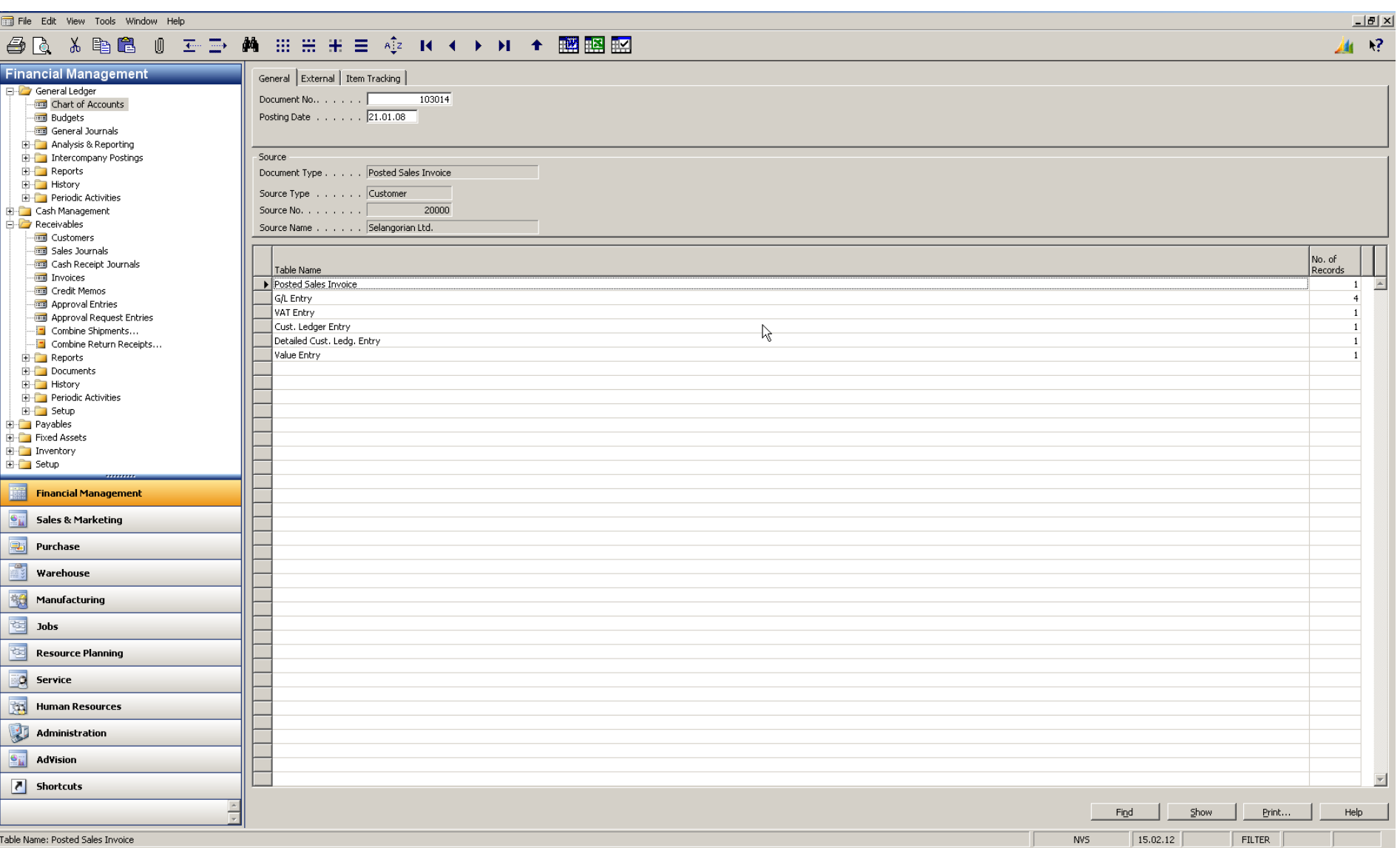

## MS Dynamics NAV

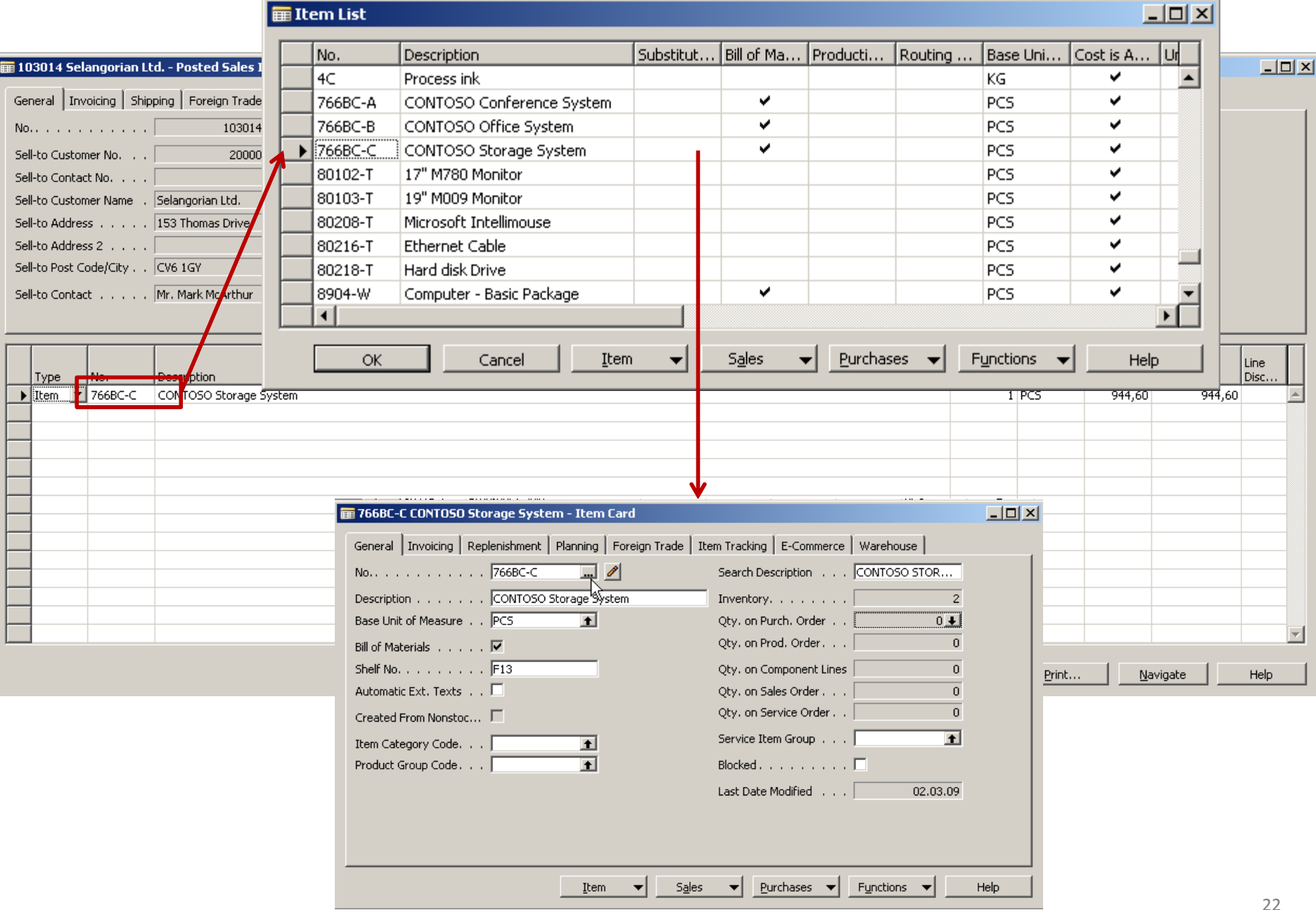

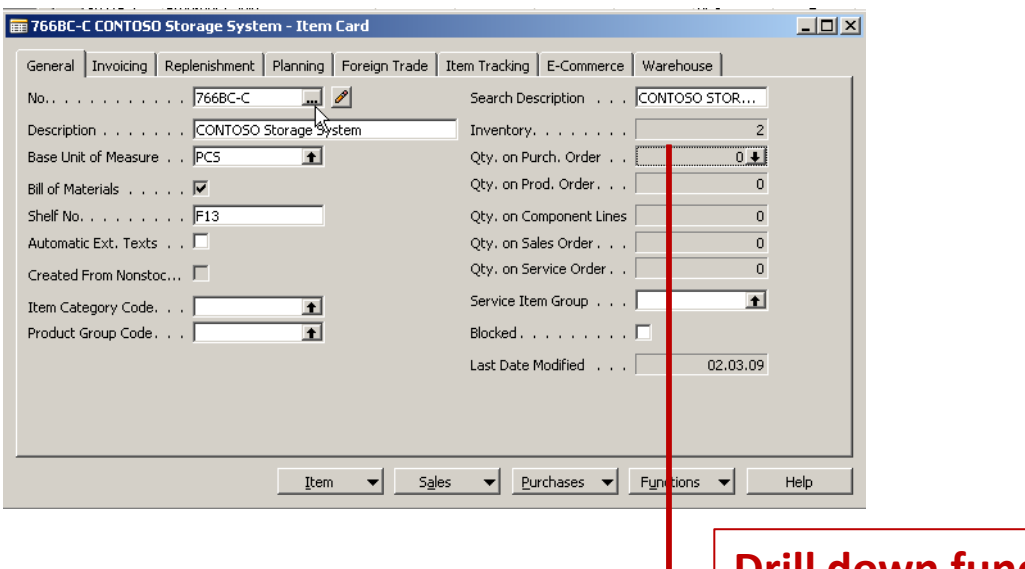

**Drill down function** 

## E Item 766BC-C CONTOSO Storage System - Item Ledger Entries

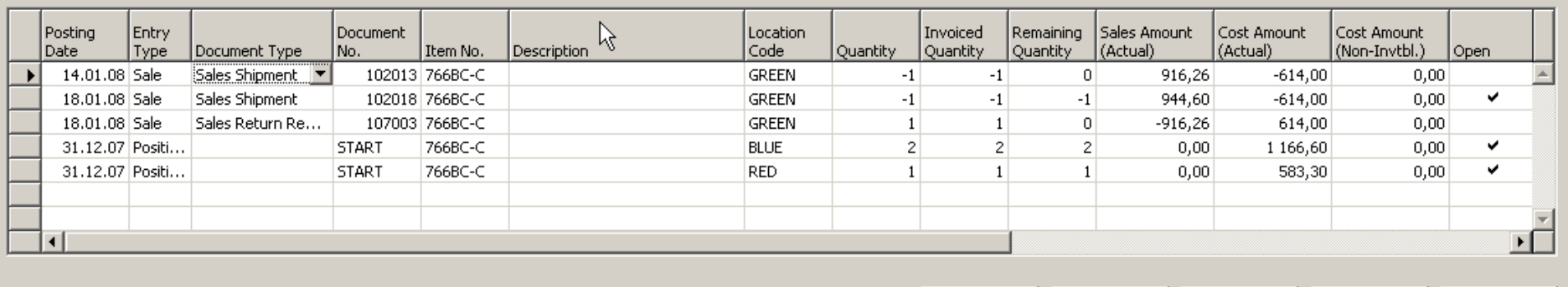

Entry  $\leftarrow$  Application  $\leftarrow$ Functions  $\leftarrow$  $N$ avigate</u>

Help

 $L = 2$ 

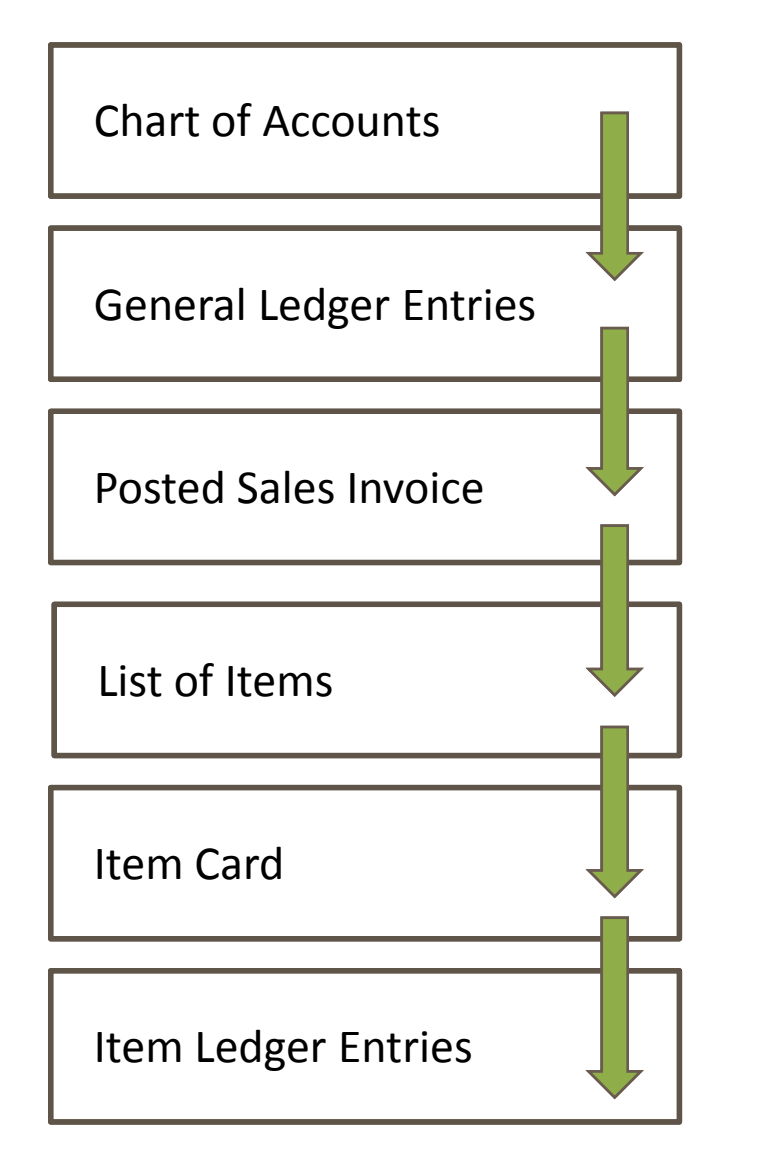

## **WHAT WAS PRESENTED SO FAR WHAT CAN BE ALSO SHOWN**

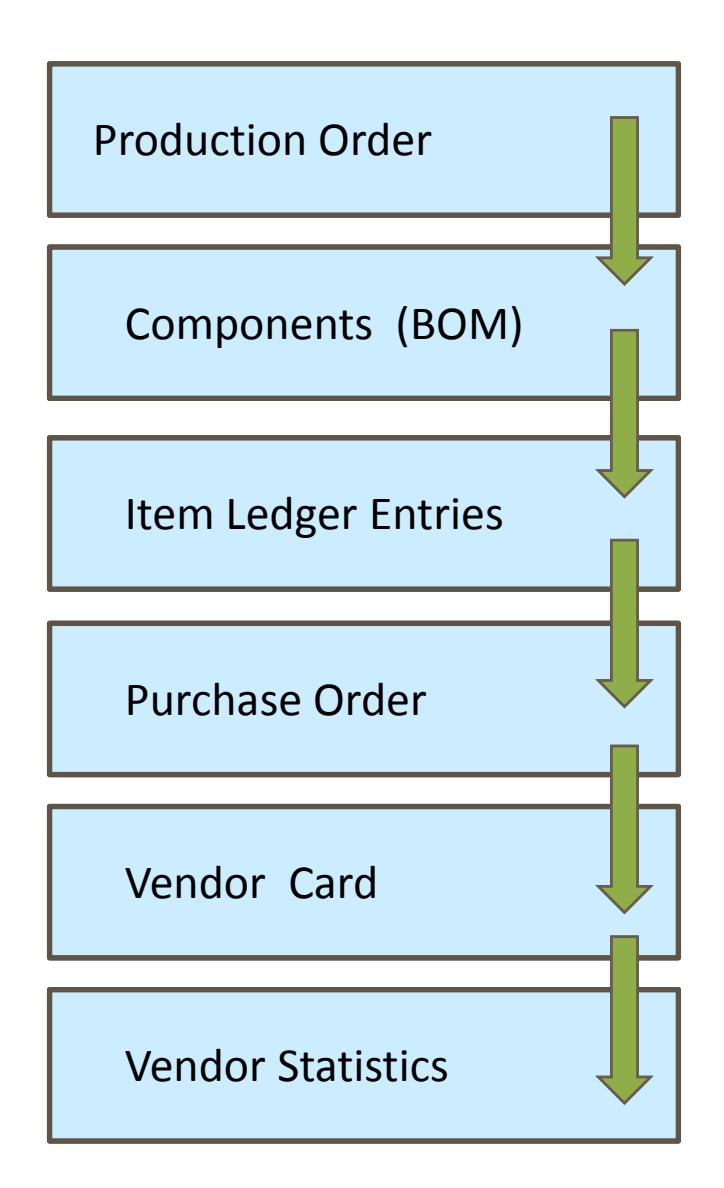

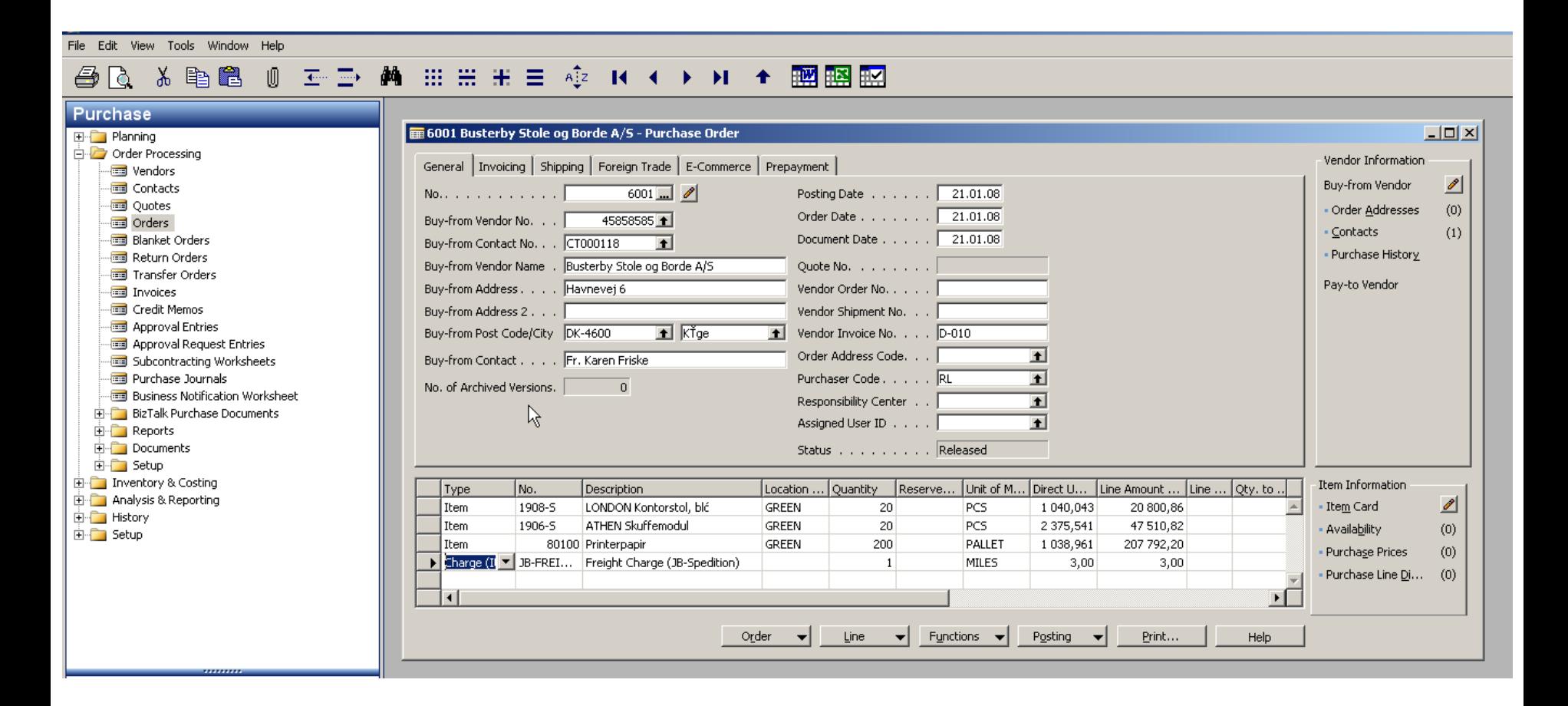

**F3**

File Edit View Tools Window Help **◎ H-ID- AA 田田田 H-I 中 中 K-I+ × × × × ■ 图图图** 人毛色 色に **Purchase** untitled - Purchase Order  $\Box$  $\Box$  $\times$ E Planning Order Processing Vendor Information General Invoicing Shipping Foreign Trade E-Commerce Prepayment **To Vendors** Buy-from Vendor  $\mathscr{P}$ **In Contacts**  $\Box$   $\triangle$ Posting Date (contact and No. . . . . . . . . . . .  $\mathbb{F}$ **RESE** Quotes Order Addresses  $(0)$ Order Date . . . . . . . | Buy-from Vendor No. . .  $\blacksquare$ **To Orders** · Contacts  $(0)$ Document Date . . . . . | **Blanket Orders** Buy-from Contact No. . . |  $\blacksquare$ Return Orders Buy-from Vendor Name . Quote No.  $\ldots$   $\ldots$   $\ldots$ Transfer Orders Pay-to Vendor Buy-from Address. . . . . Vendor Order No. . . . . Invoices Credit Memos Buy-from Address 2... Vendor Shipment No. . . | Approval Entries ⊡⊺ Buy-from Post Code/City The Vendor Invoice No. . . . Approval Request Entries Order Address Code. . . |  $\blacksquare$ Buy-from Contact . . . . Subcontracting Worksheets Purchase Journals Purchaser Code. . . . . |  $\blacksquare$ No. of Archived Versions.  $\overline{0}$ **Real Business Notification Worksheet** Responsibility Center . . |  $\blacksquare$ **E-** BizTalk Purchase Documents Assigned User ID . . . . |  $\blacksquare$ **E** Reports Documents Status . . . . . . . . . Open 由 Setup 由 Inventory & Costing Item Information Location ... Quantity | Reserve... Unit of M... Direct U... Line Amount ... Line ... Qty. to .. Type No. Description **EDIT Analysis & Reporting** Item Card ◢ **∗** Item  $\blacktriangle$ **E** History Availability  $(0)$ 由 Setup Purchage Prices  $(0)$ • Purchase Line <u>D</u>i...  $(0)$  $\mathbf{F}$  $\vert \vert$ Order **Line**  $\mathbf{v}$  Functions  $\mathbf{v}$ Posting  $\leftarrow$ Print...  $\left| \cdot \right|$ Help

## **台区 & 电启 () 壬二 两 Ⅲ Ⅲ H H E +2 K + → H + 國盟盟**

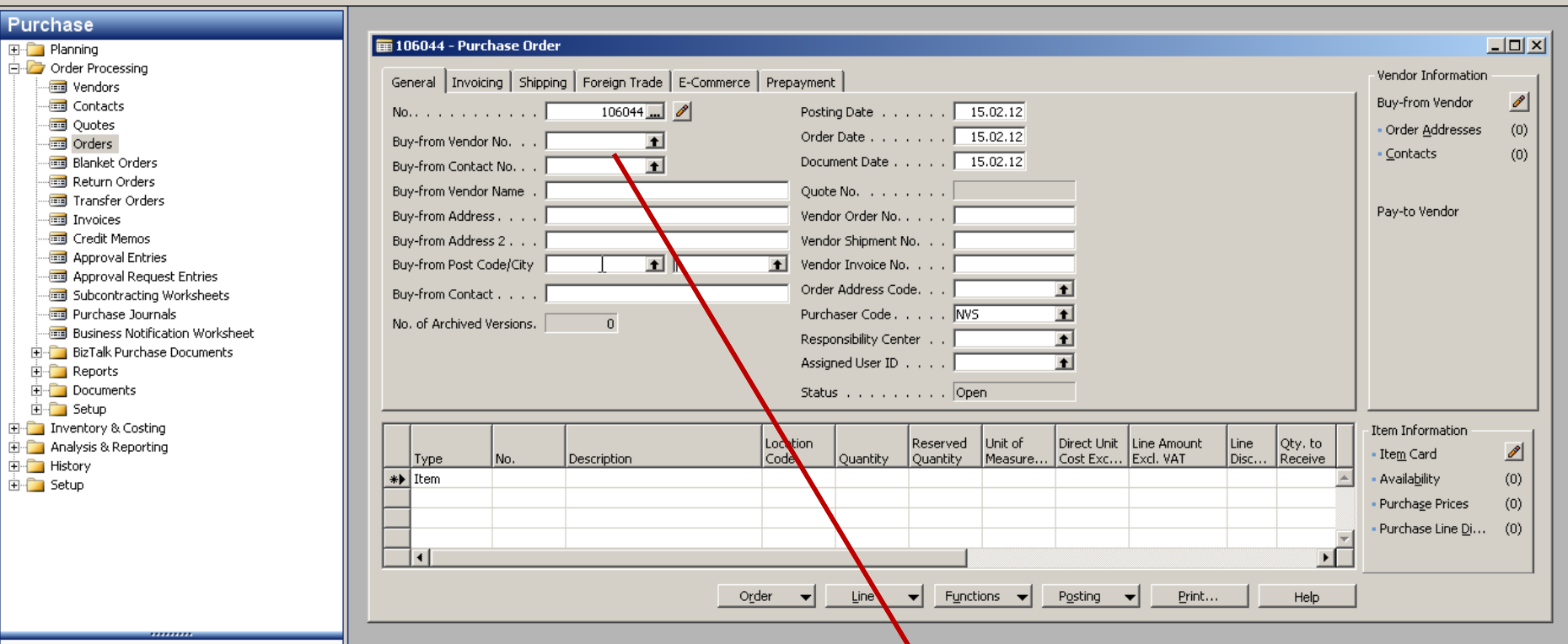

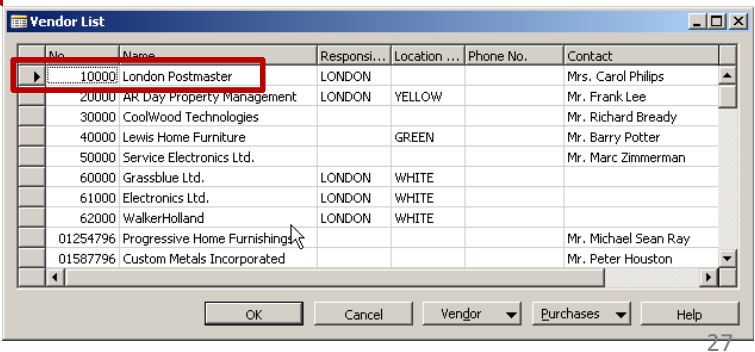

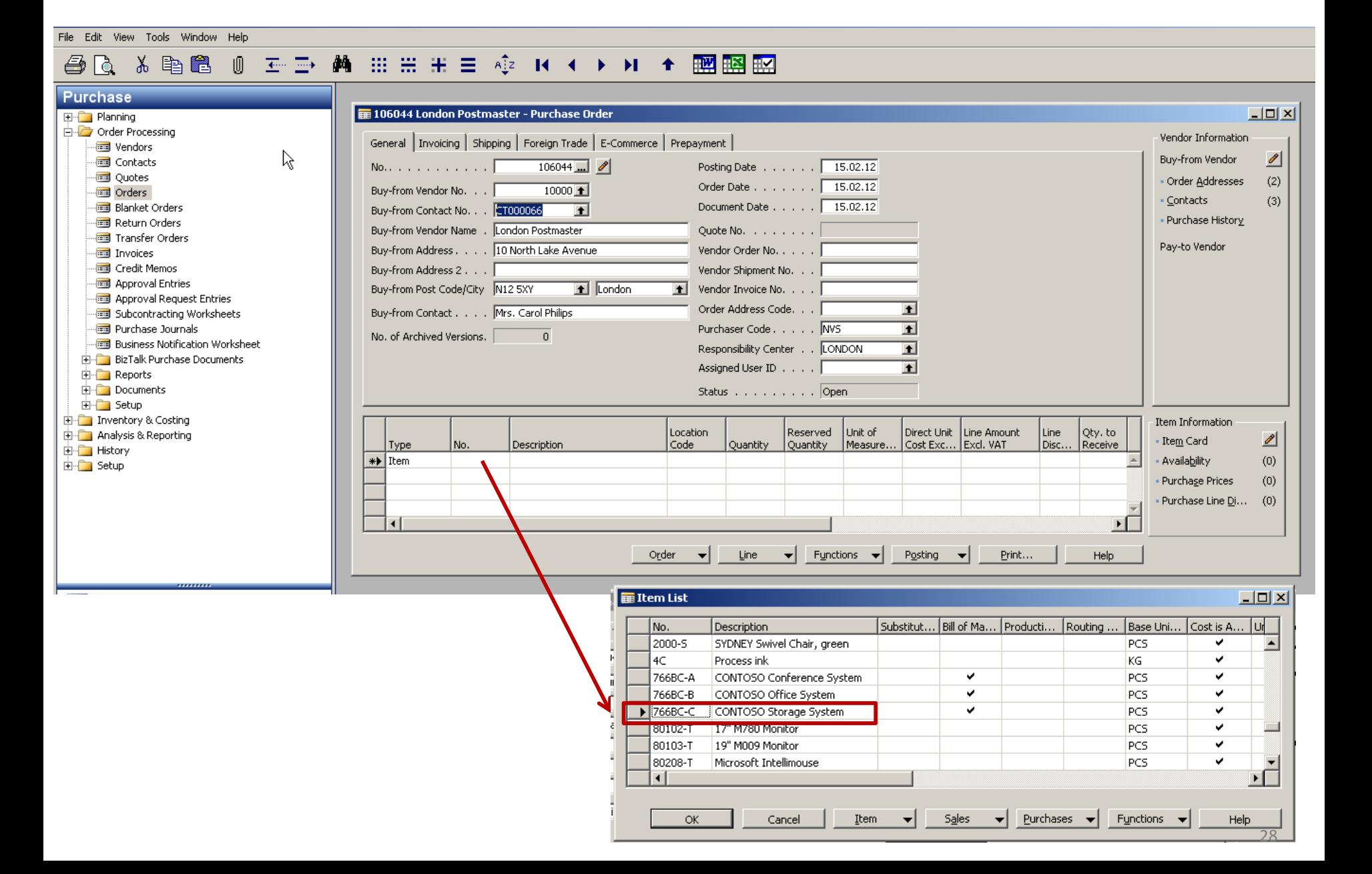

### - 至重 薬 Ⅲ Ⅲ Ⅲ Ⅲ ■ 卒 Ⅳ ★ ▶ Ⅱ ★ 國國盟 人生色 O 色に

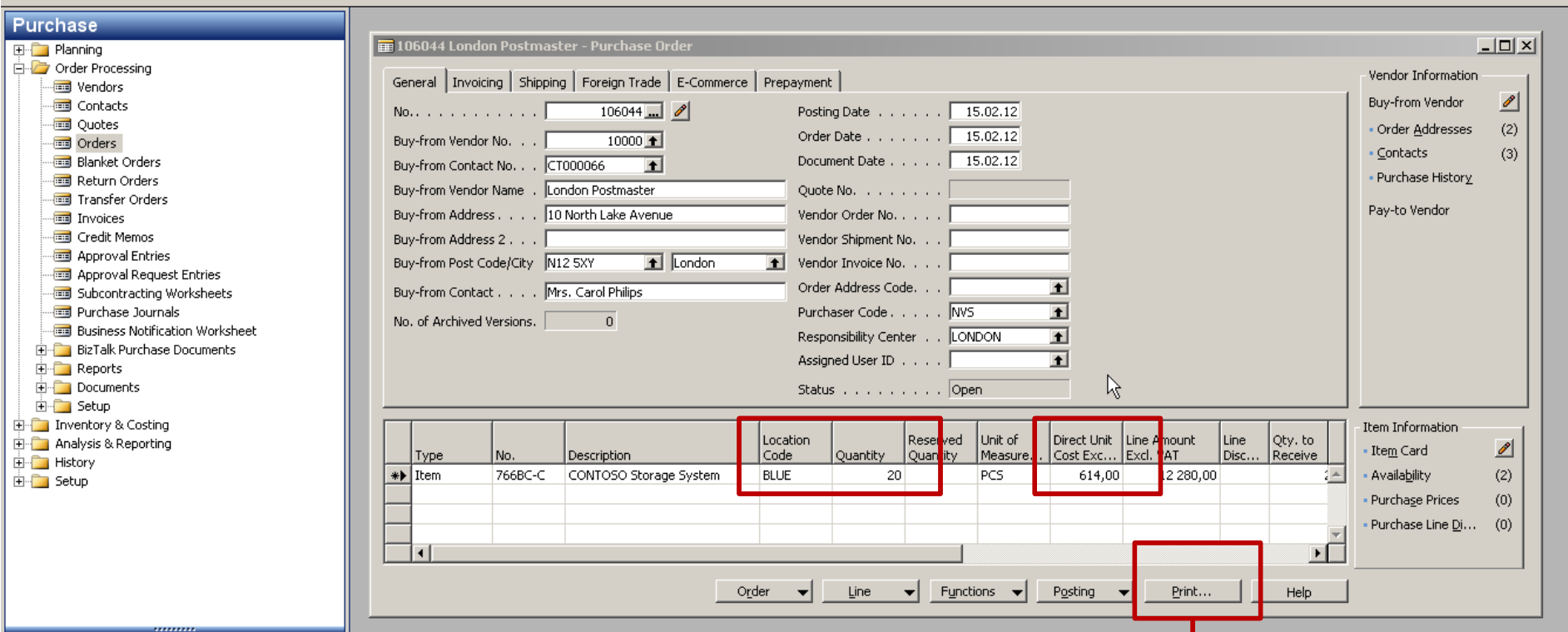

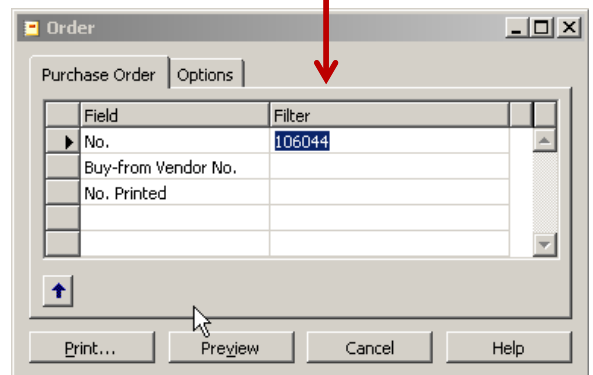

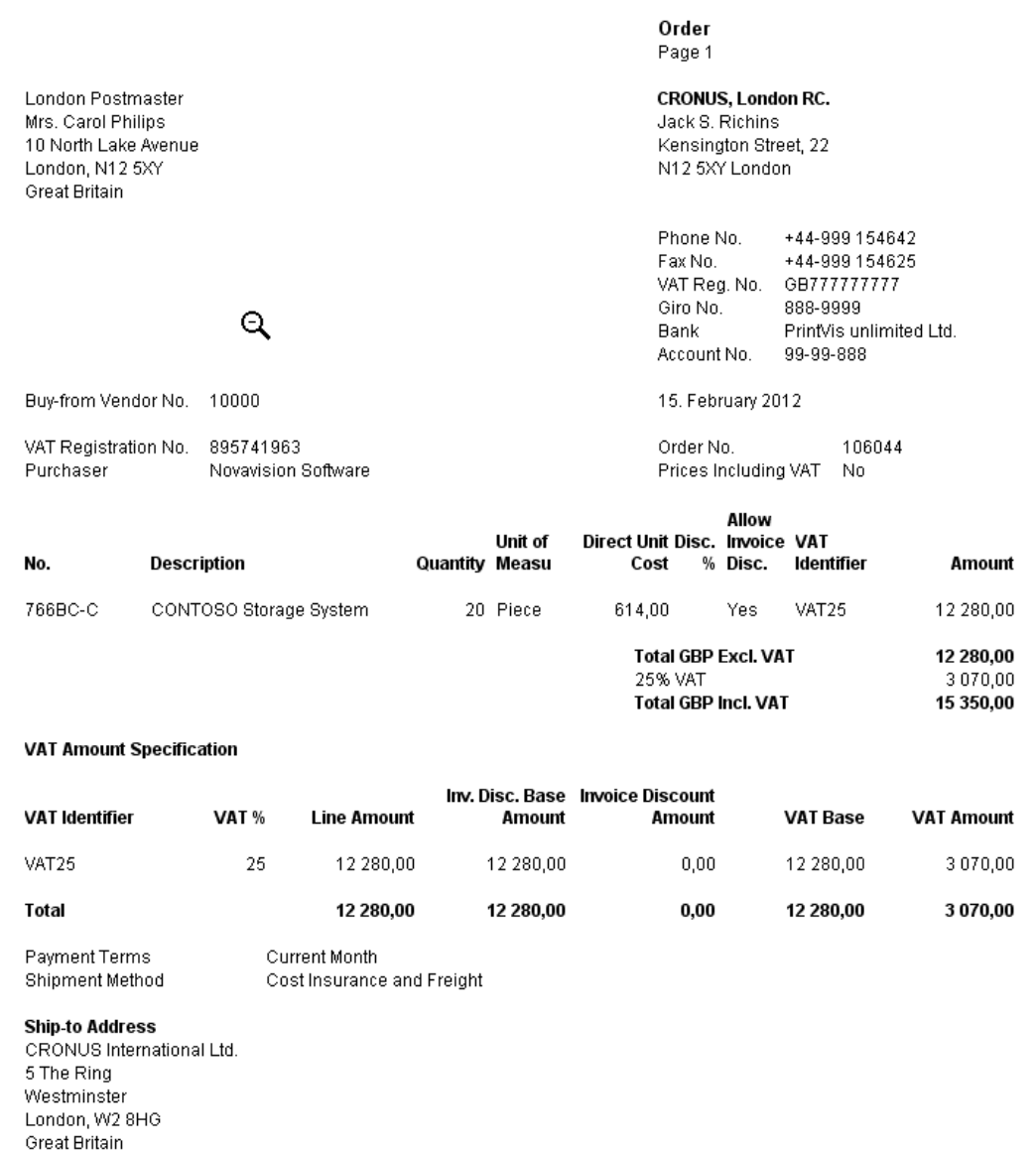

### - 至重 蕭 曲曲曲 車 章 傘 R ← ▶ H + 膕 膕 脛 人手退  $\sqrt{2}$ 番に

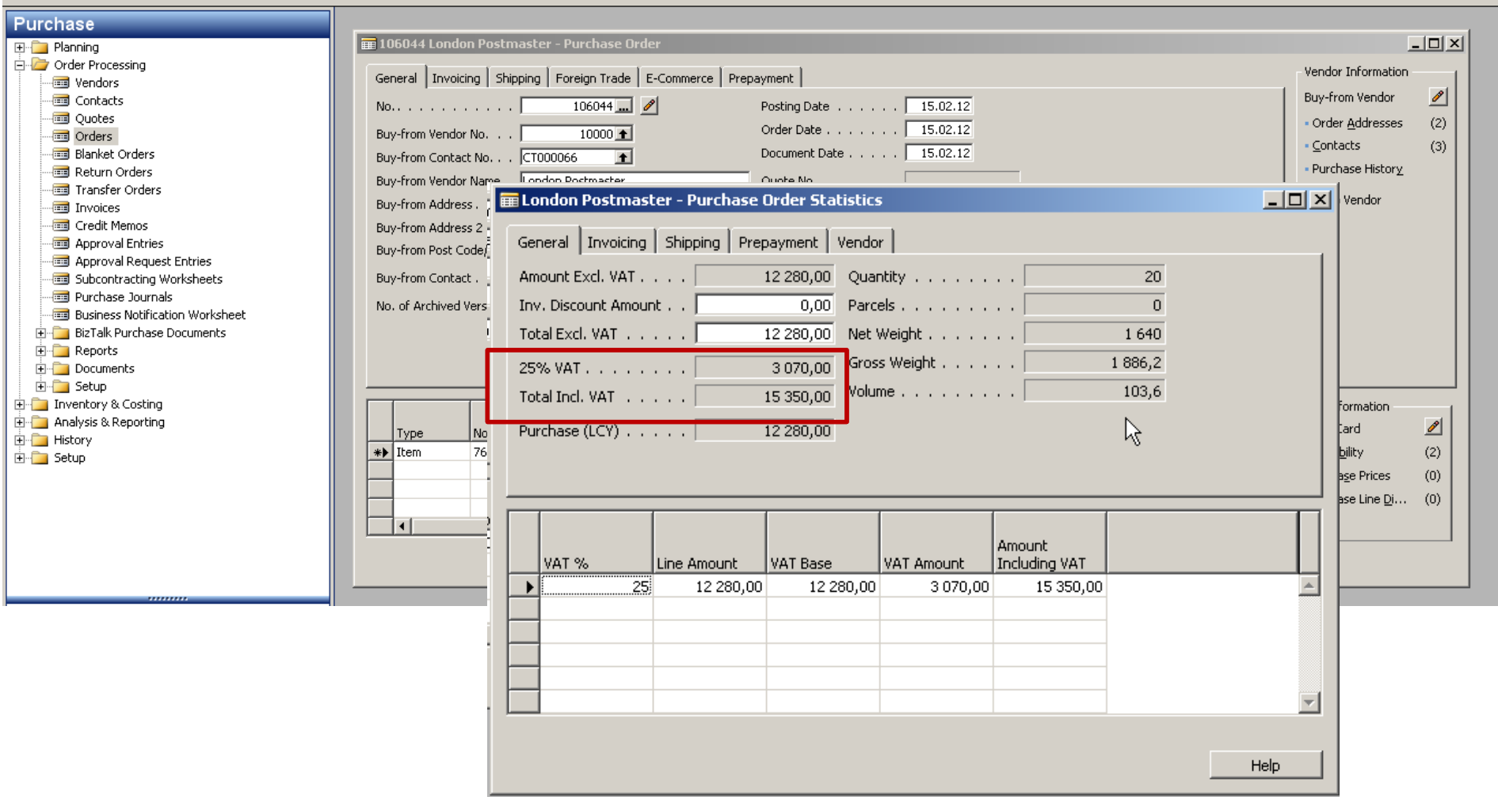

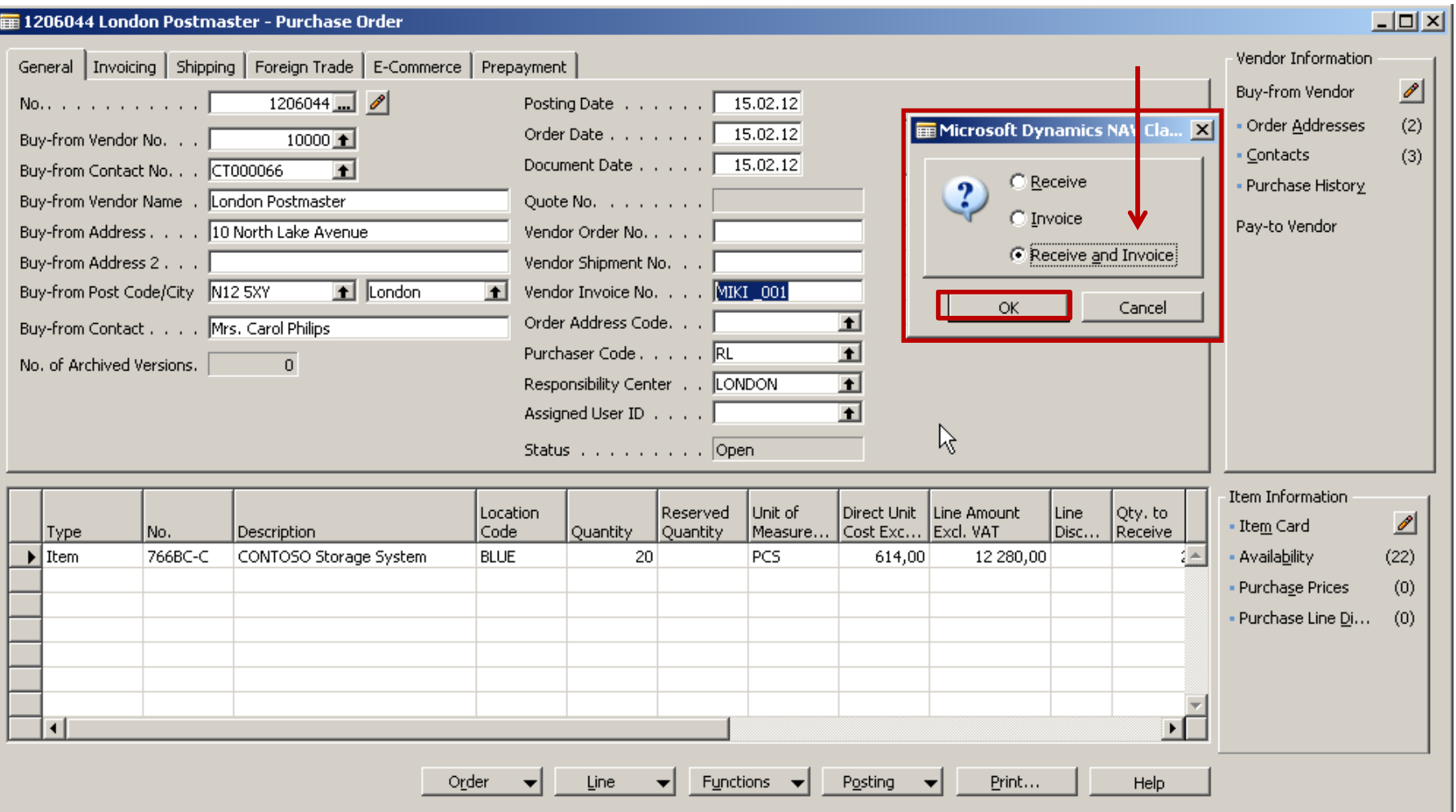

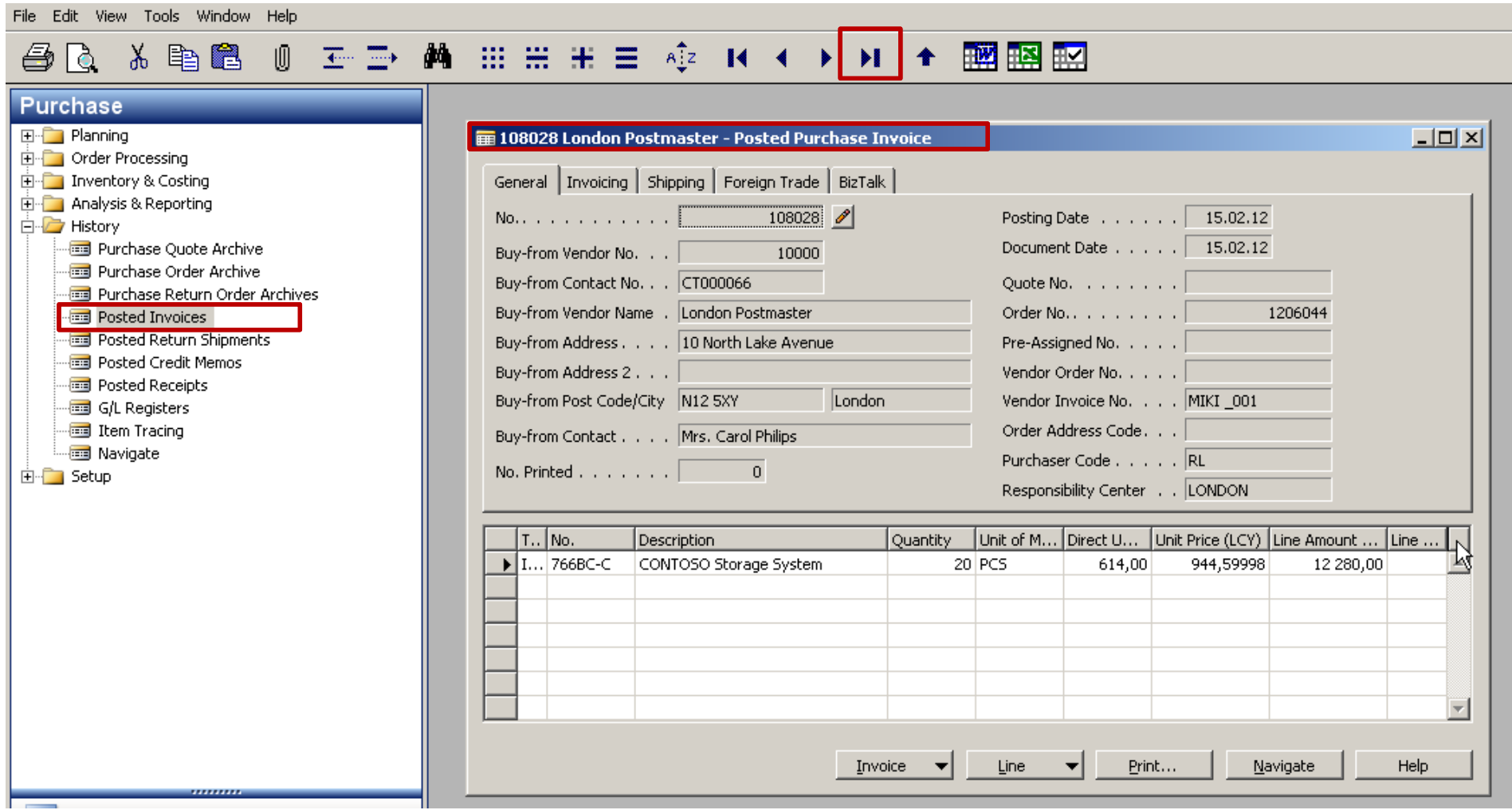

File Edit View Tools Window Help

## 

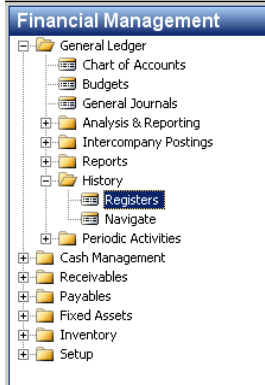

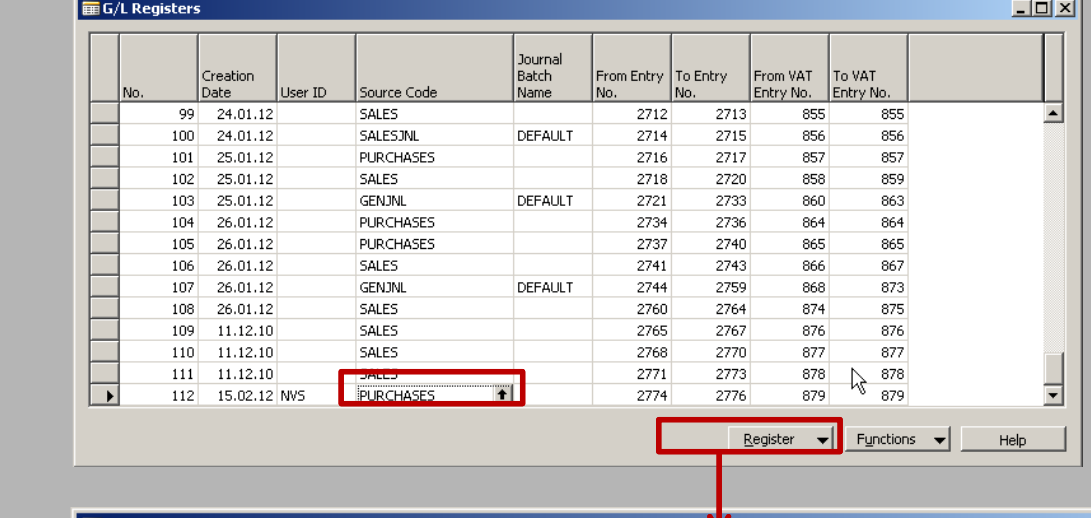

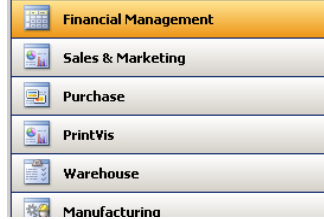

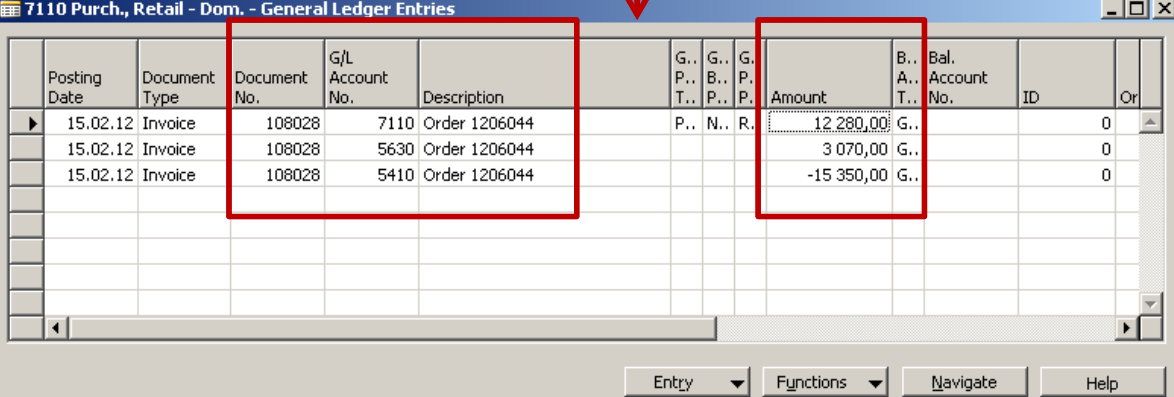

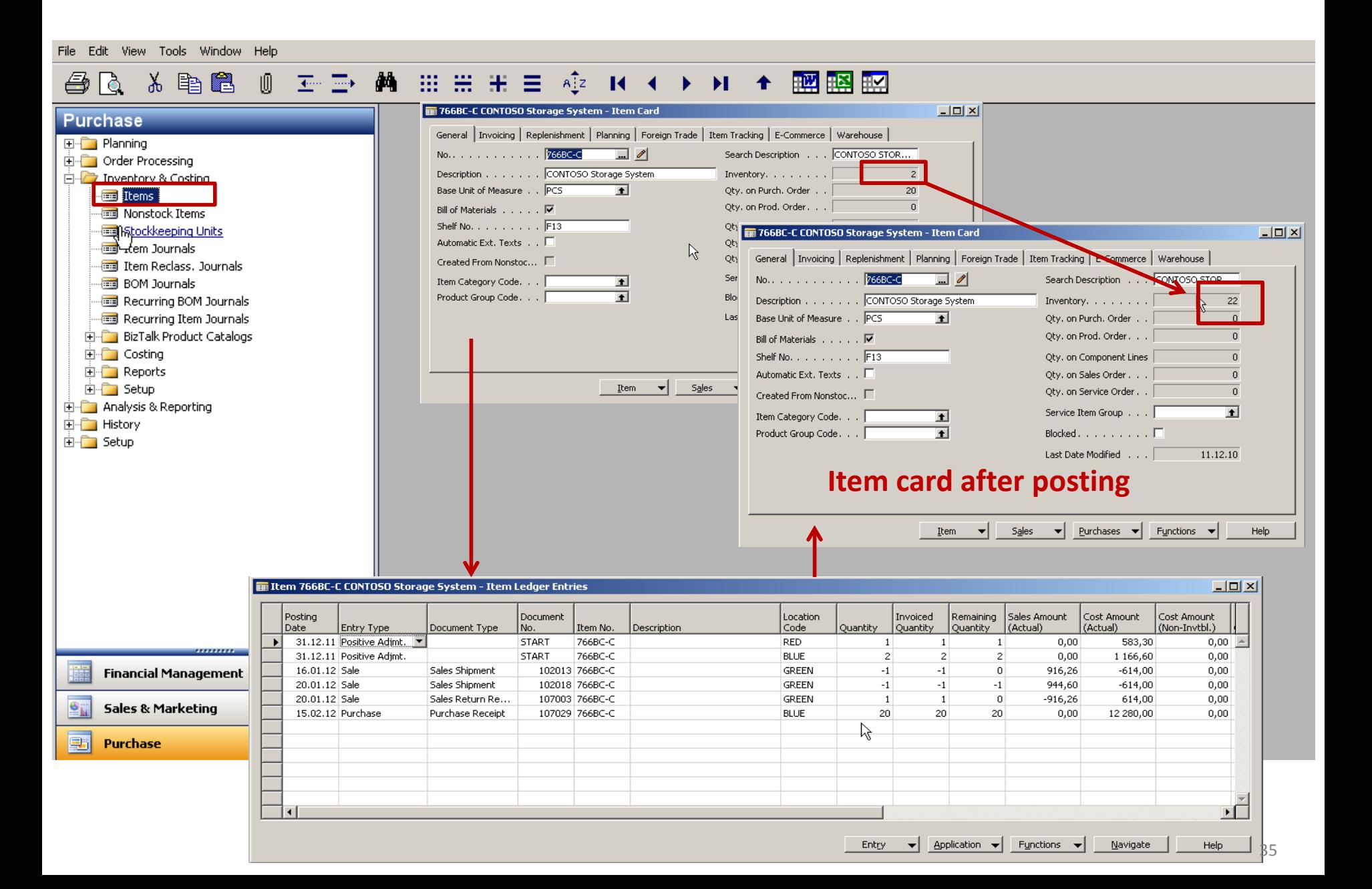

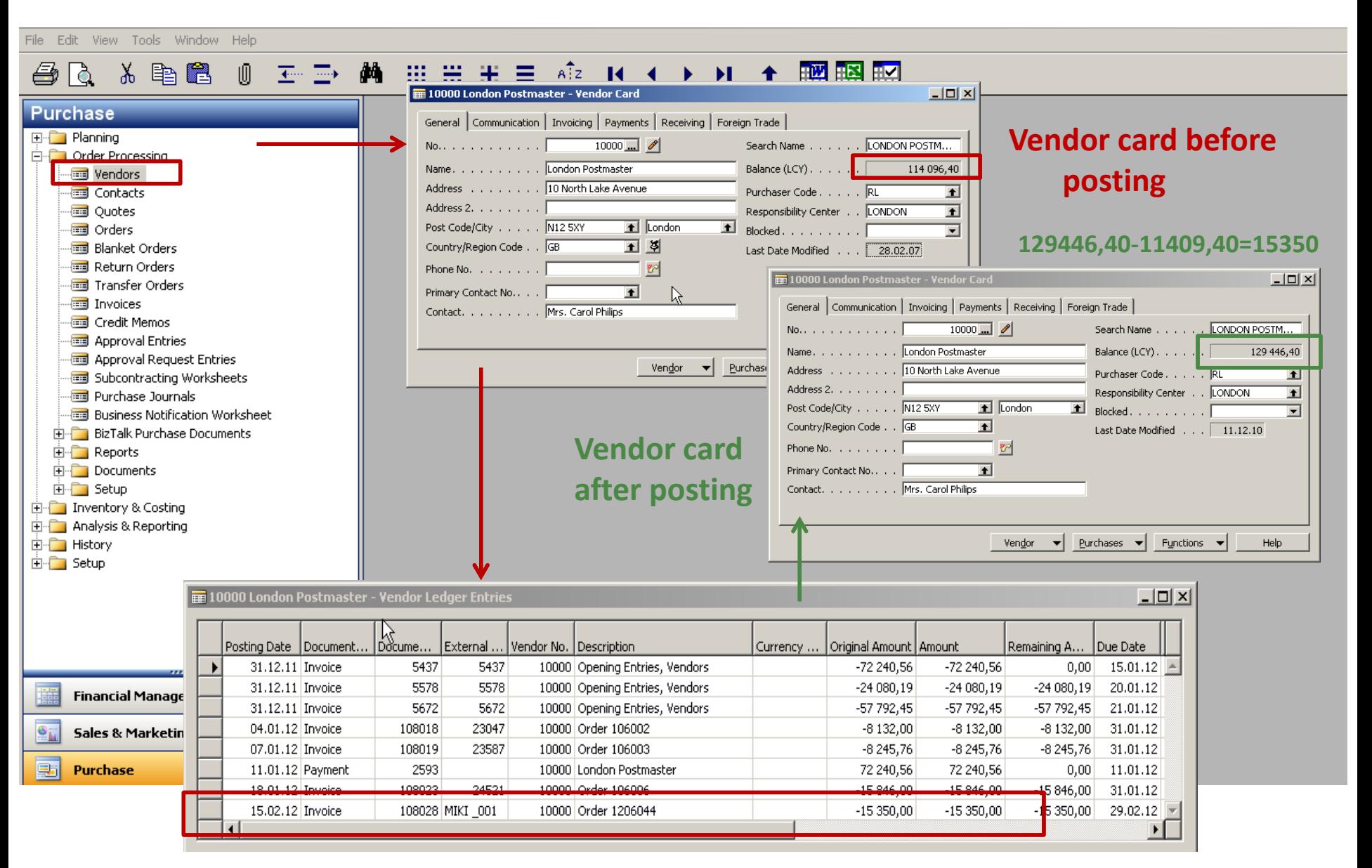

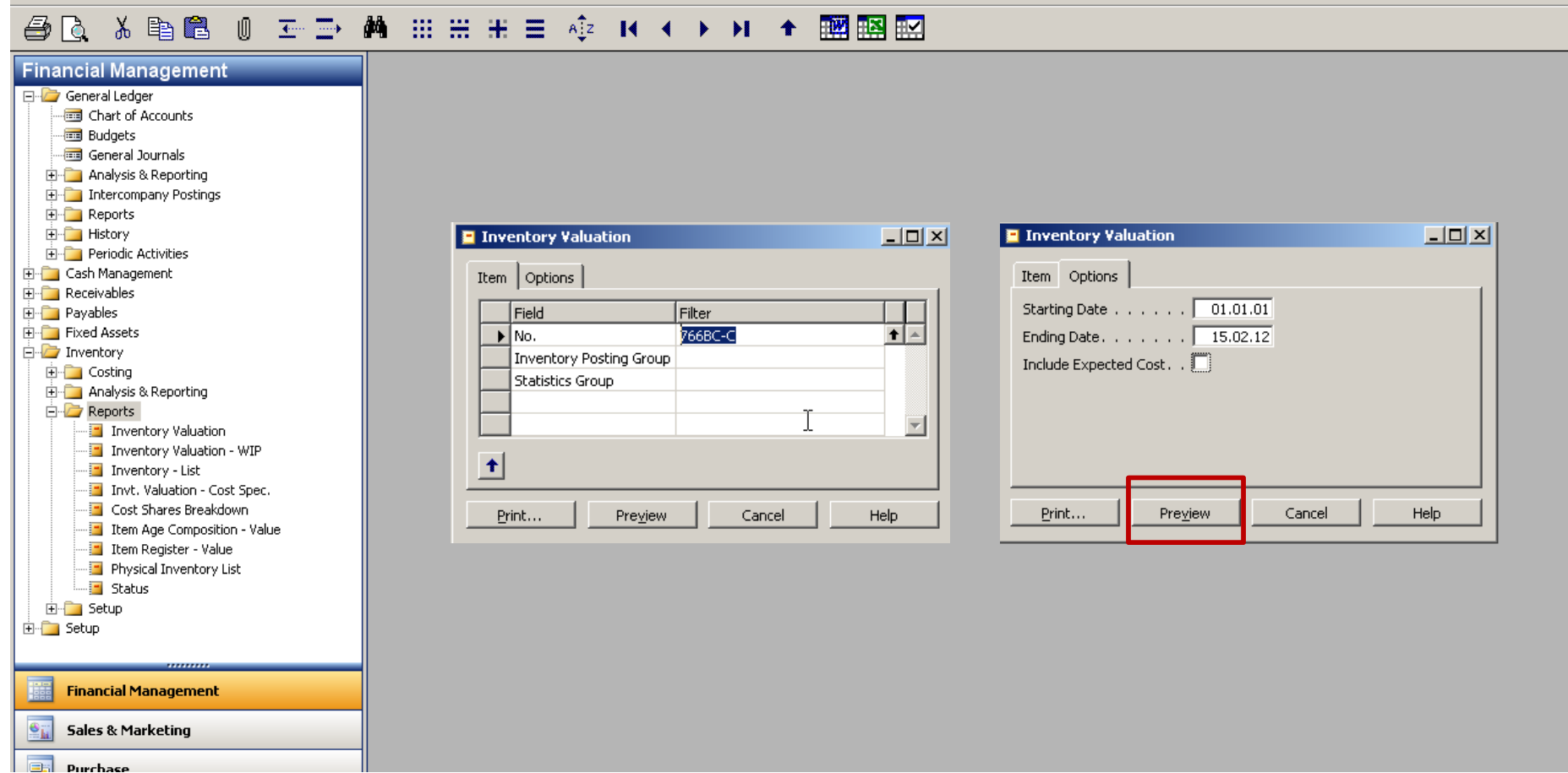

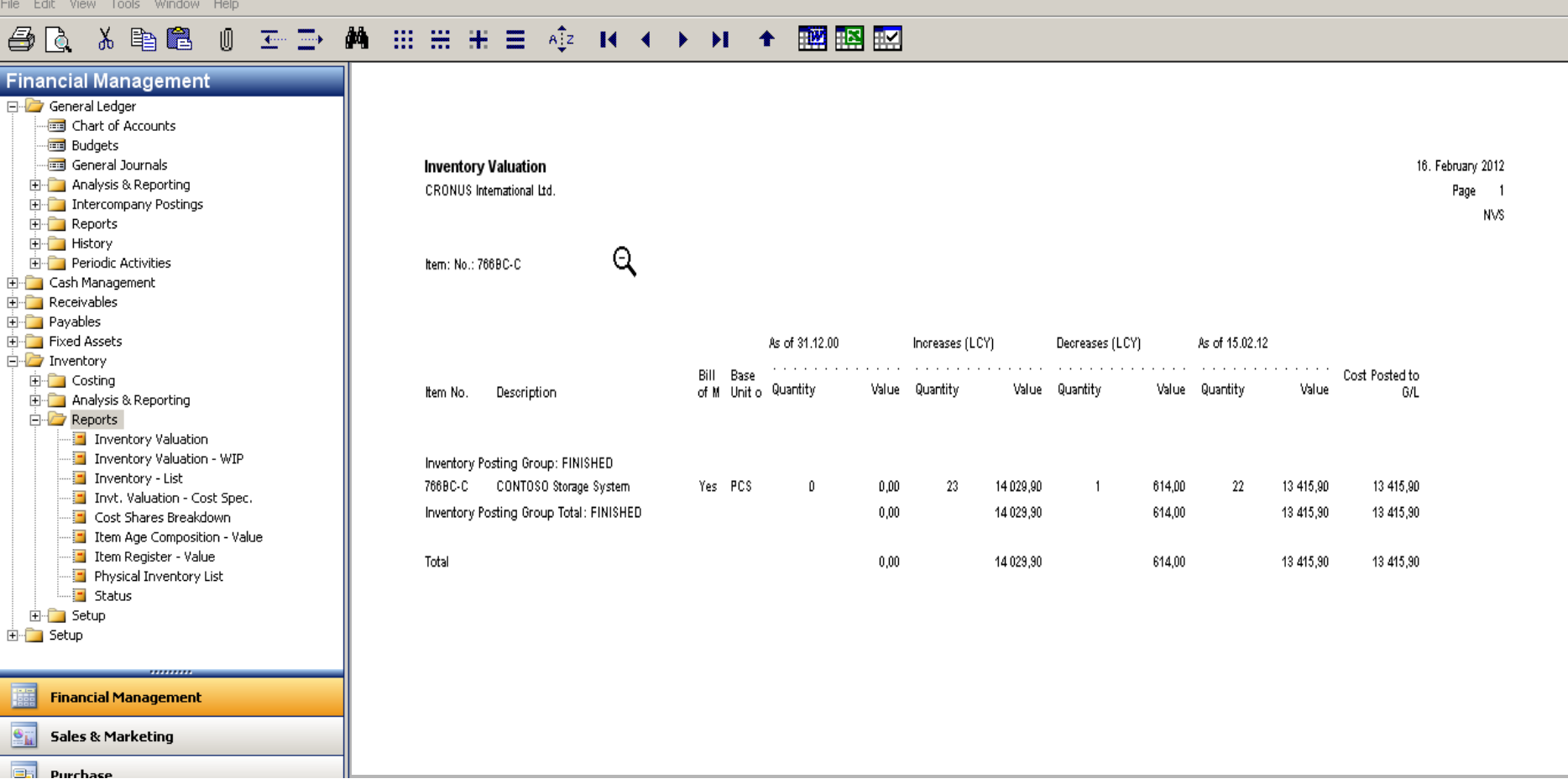

16. February 2012

Page  $\overline{\phantom{a}}$ 

NVS.

File Edit View Tools Window Help

### $\n *B*\n$

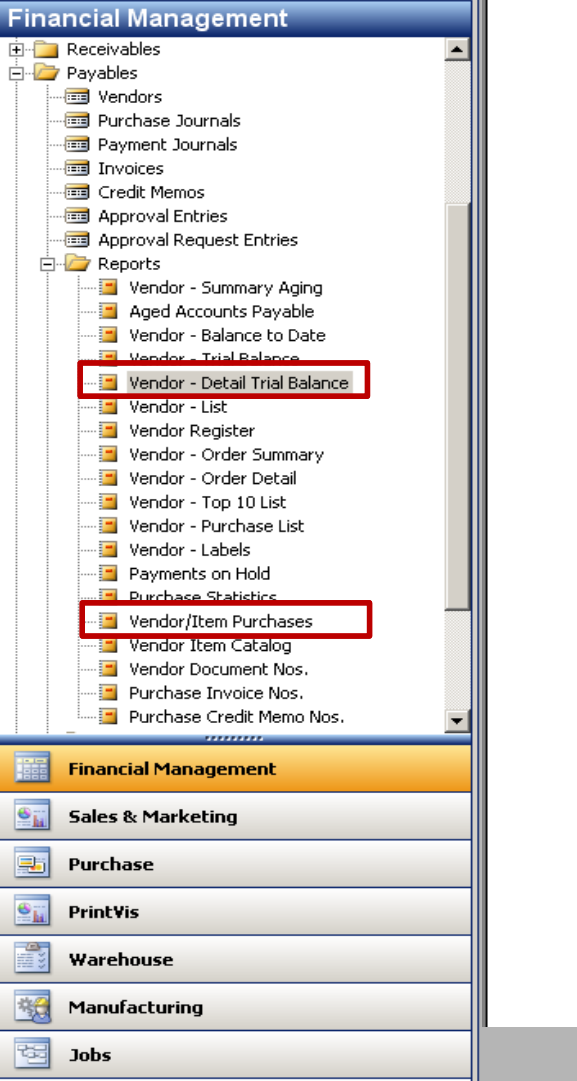

陸

 $\overline{\phantom{a}}$ 

**Resource Planning** 

 $\epsilon$  and  $\epsilon$ 

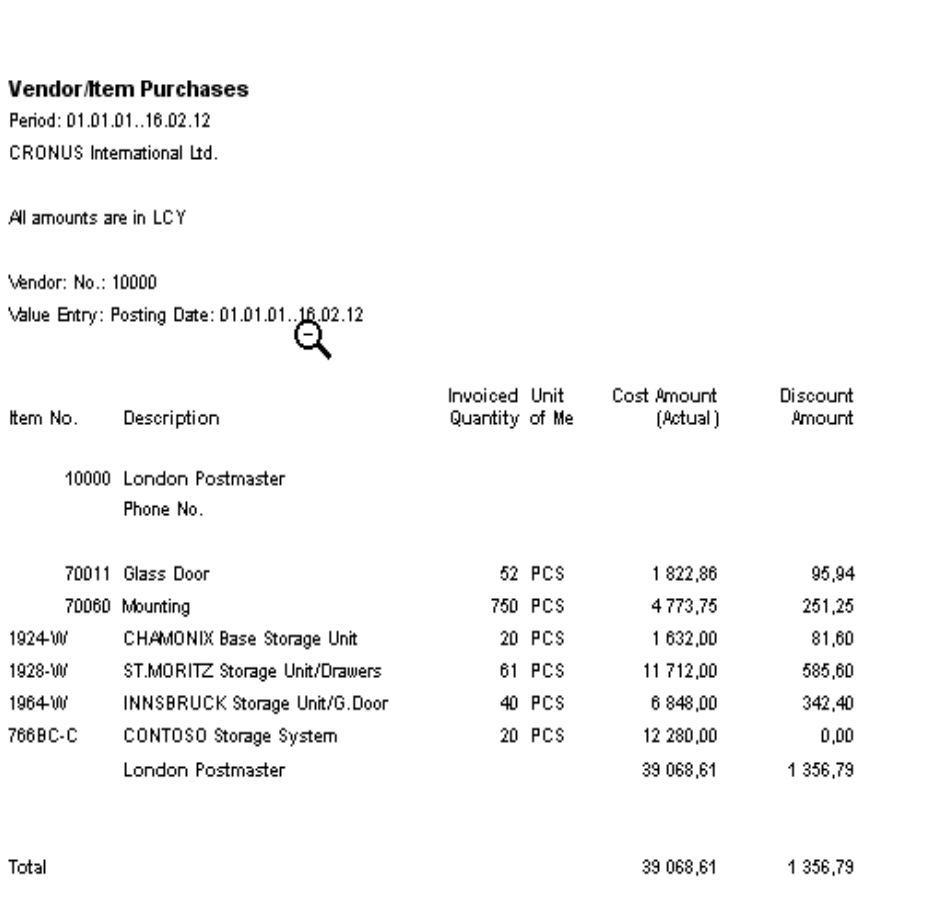

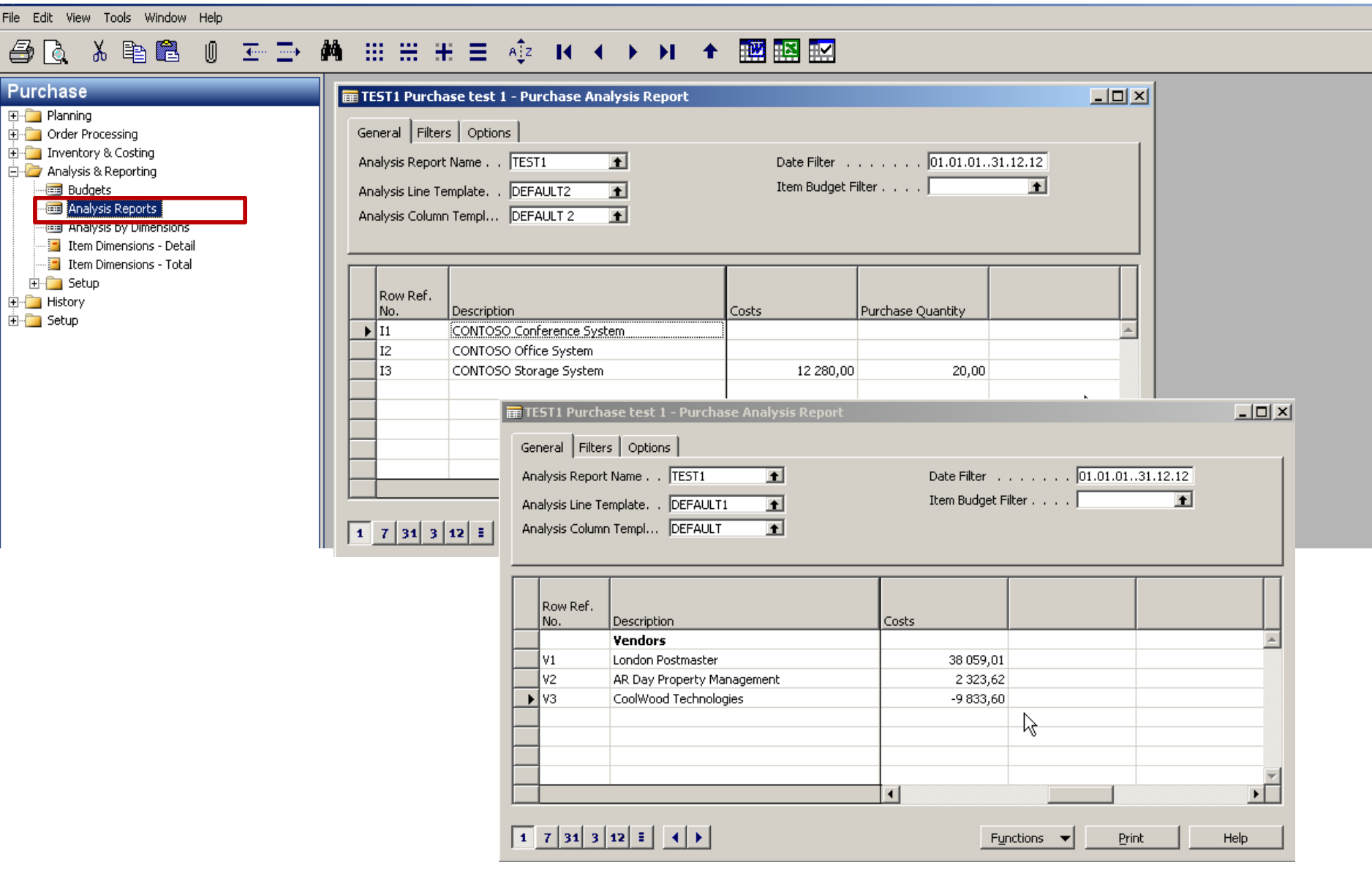

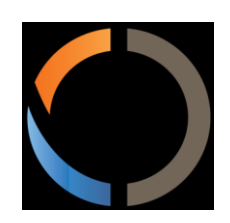

# Thanks for your time

Miki Skorovský